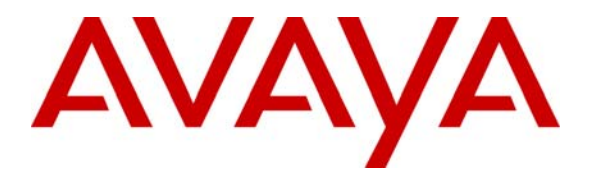

**Avaya Solution & Interoperability Test Lab** 

### **Application Notes for the Amtelco Infinity 5.20 Centralized Attendant Solution with Avaya Communication Manager 2.1 - Issue 1.0**

#### **Abstract**

The Amtelco Infinity 5.20 Centralized Attendant Solution was compliance tested with Avaya Communication Manager 2.1. The objective of the test was to evaluate interoperability of these products in a Centralized Attendant configuration. All test cases for feature functionality and performance were completed successfully. Information in these Application Notes has been obtained through compliance testing and additional technical discussions. Testing was conducted via the Developer*Connection* Program at the Avaya Solution and Interoperability Test Lab.

### **1. Introduction**

Amtelco Infinity is a Centralized Attendant Solution. When calls pass from Avaya Communication Manager to the Infinity CTI server over QSIG T1 spans, screen pops are provided to attendant workstations. Attendants can answer the calls and are able to perform all required PBX call handling functions directly from their screen. This includes call answer, dial outs, blind transfer, supervised transfer, and conferencing. When a call is received from Avaya Communication Manager, Infinity reads the calling party ID, called party ID, and any available diversion information for the call. This information is used by Infinity to determine how to process calls.

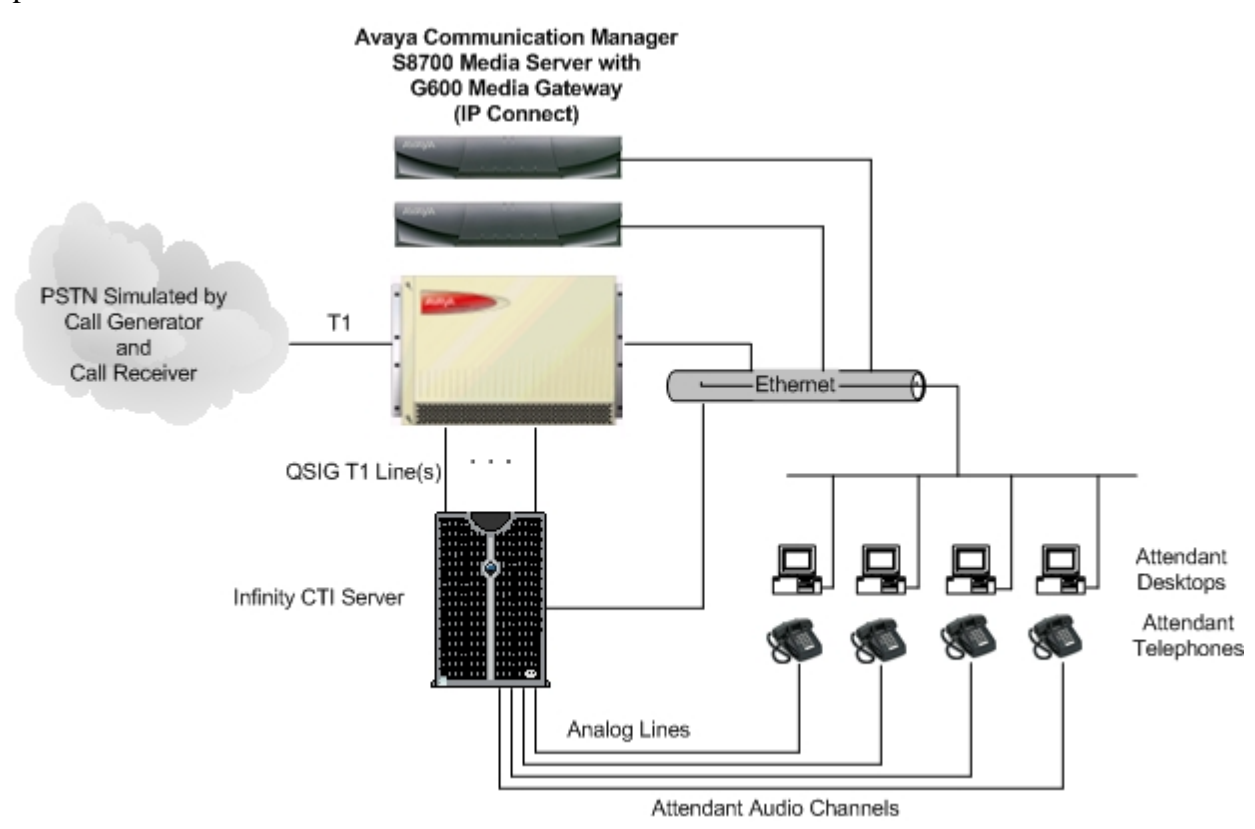

#### **Figure 1: Avaya Developer***Connection* **Compliance Test Configuration**

### **2. Equipment and Software Validated**

The following equipment and software were used for the test configuration.

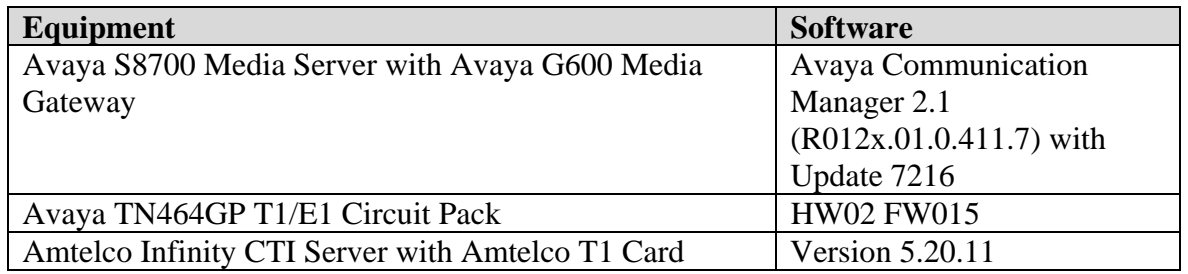

Solution & Interoperability Test Lab Application Notes ©2004 Avaya Inc. All Rights Reserved.

### **3. Configure the Avaya S8700 Media Server**

#### **3.1. Verify Customer Options**

The Infinity CTI Server communicates with the S8700 via a QSIG Integration link. Implementation of the required QSIG link type on Avaya Communication Manager can be achieved using the following series of steps. These steps are performed through the System Access Terminal (SAT) interface. The Avaya Site Administration application can be used to log into the SAT interface via a direct physical connection or using a Telnet session.

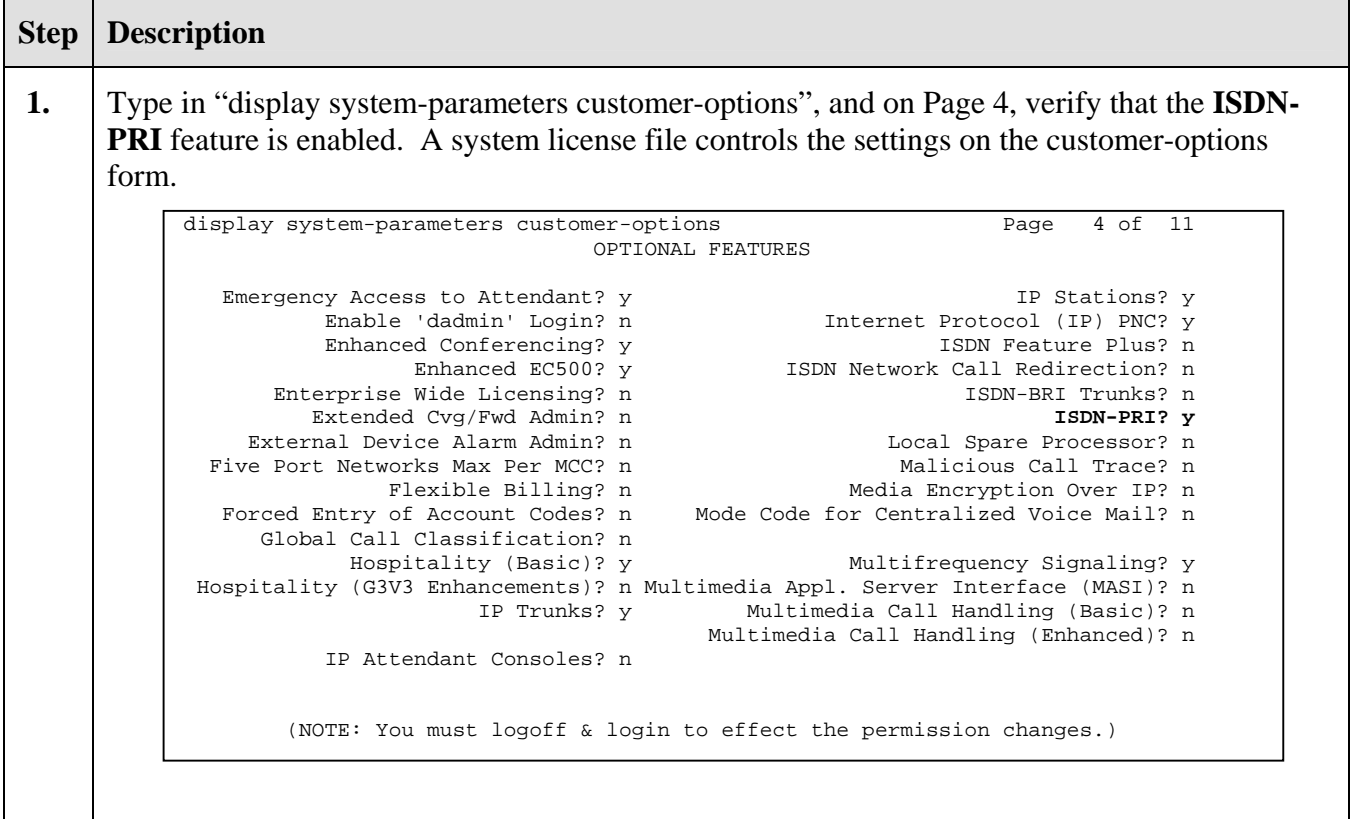

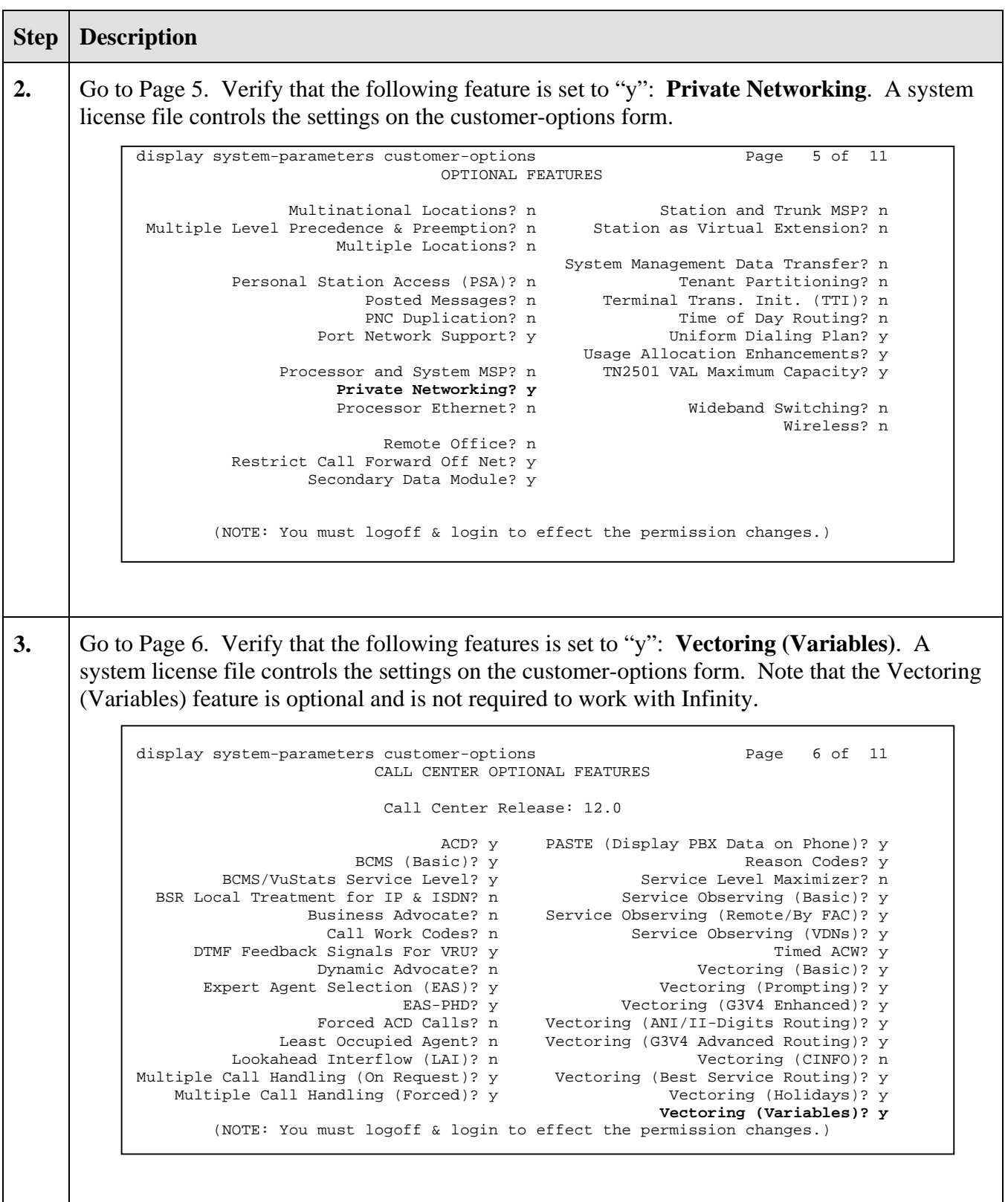

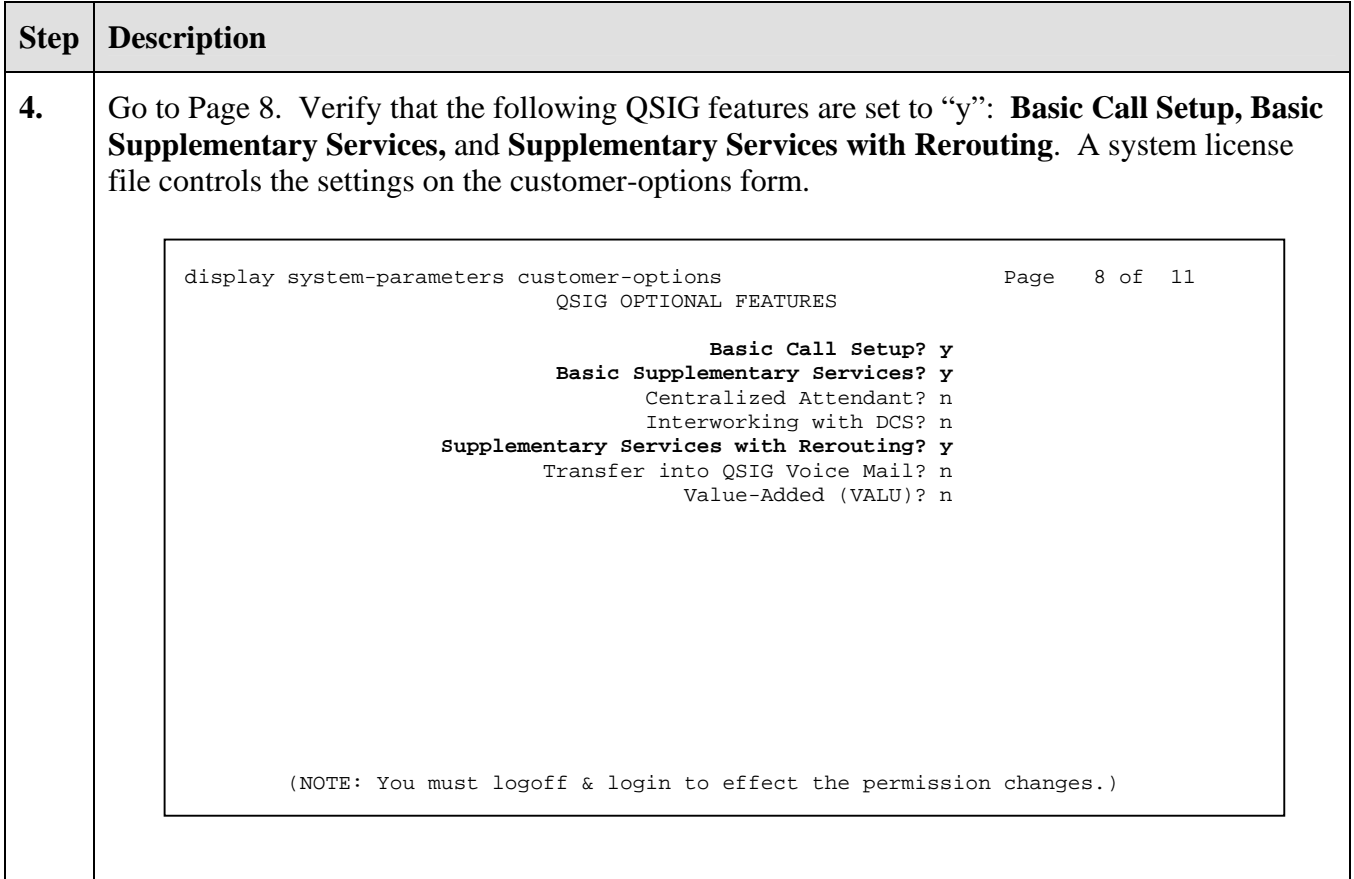

### **3.2. Add Infinity QSIG Link and Trunk Group**

The TN464GP or equivalent circuit pack installed in the Media Gateway provides the physical interface to the Infinity CTI Server for both audio channels as well as the QSIG integration link. Implementation of the required channels on Avaya Communication Manager can be achieved using the following series of steps. These steps are performed through the System Access Terminal (SAT) interface.

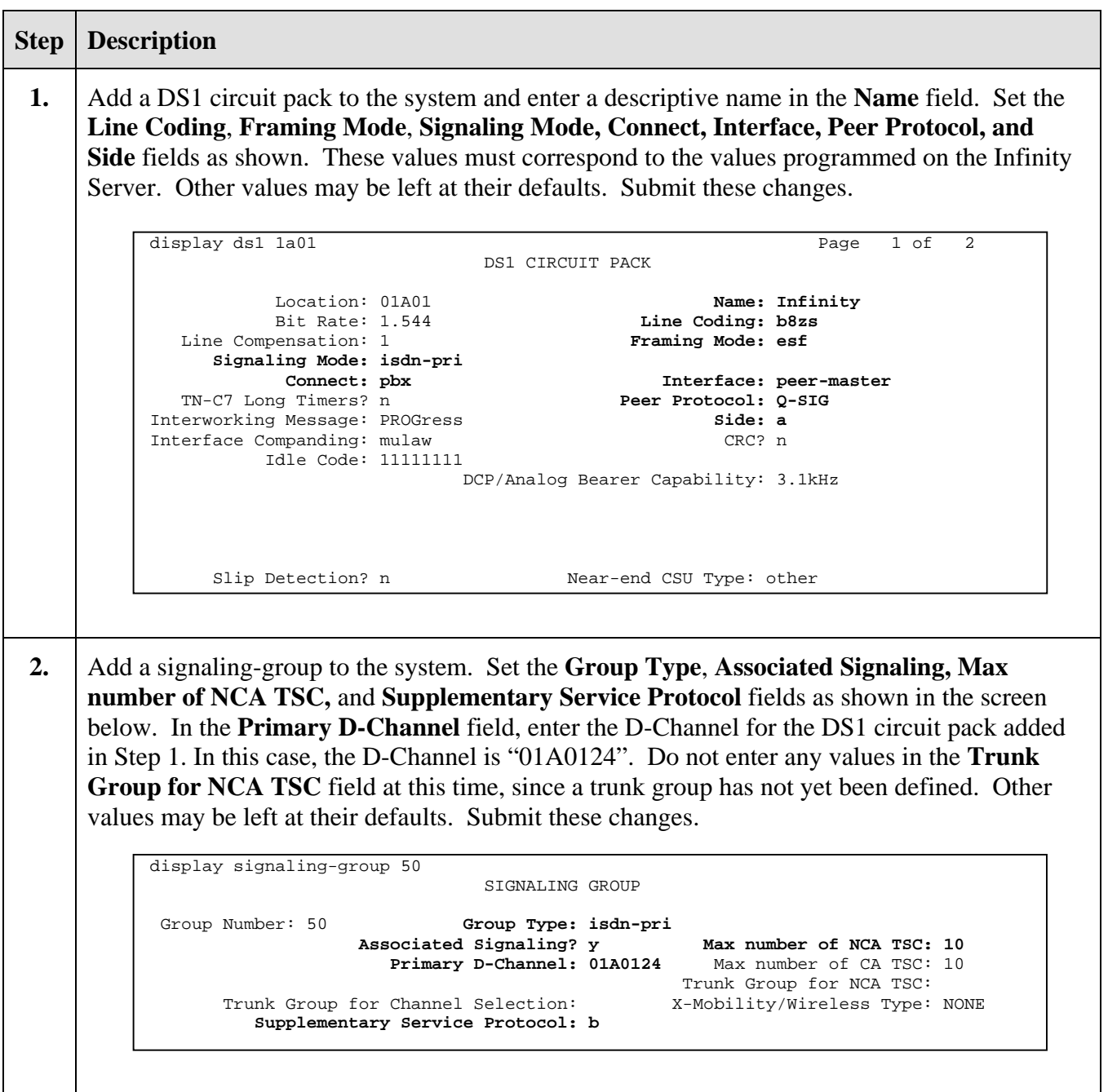

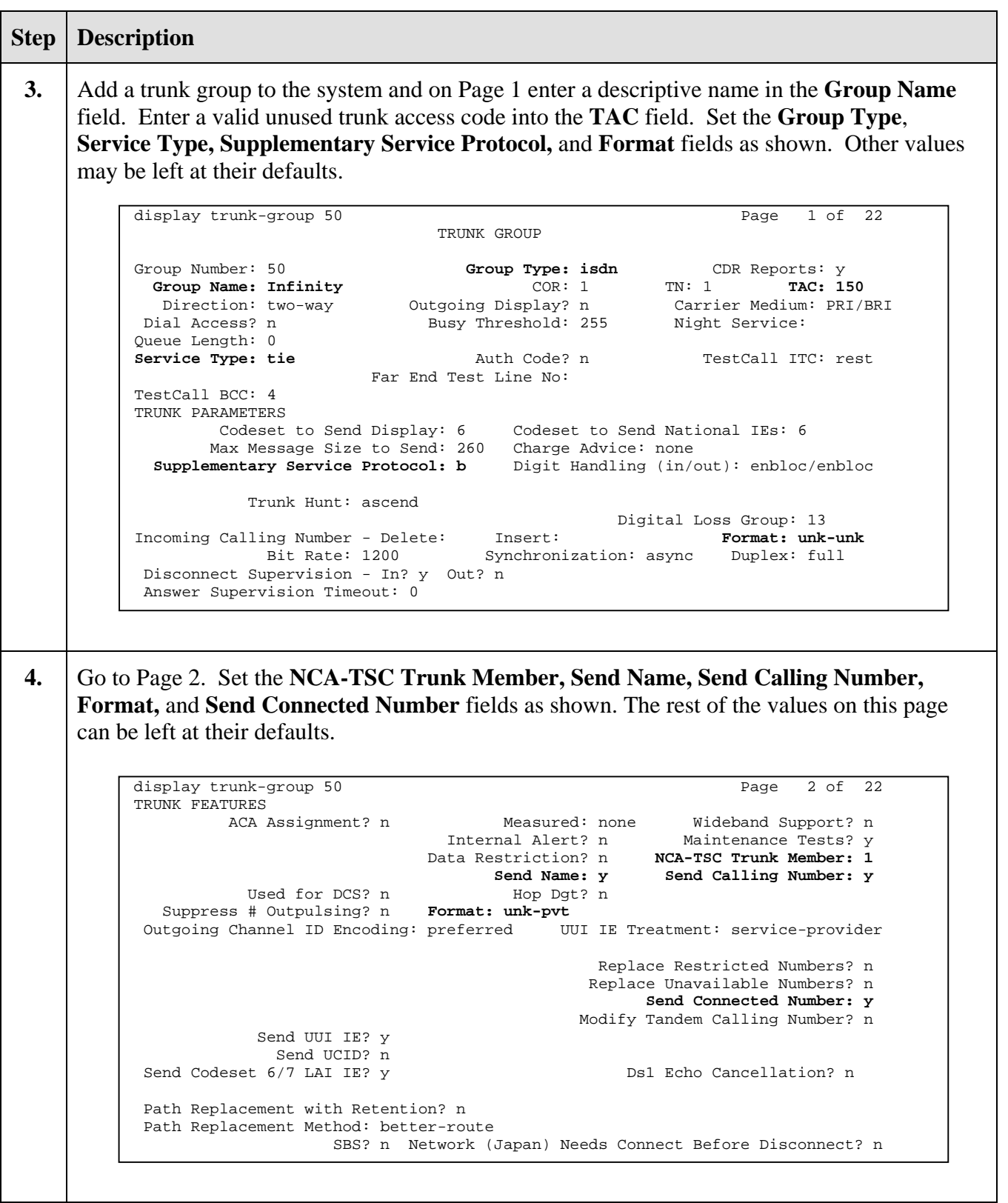

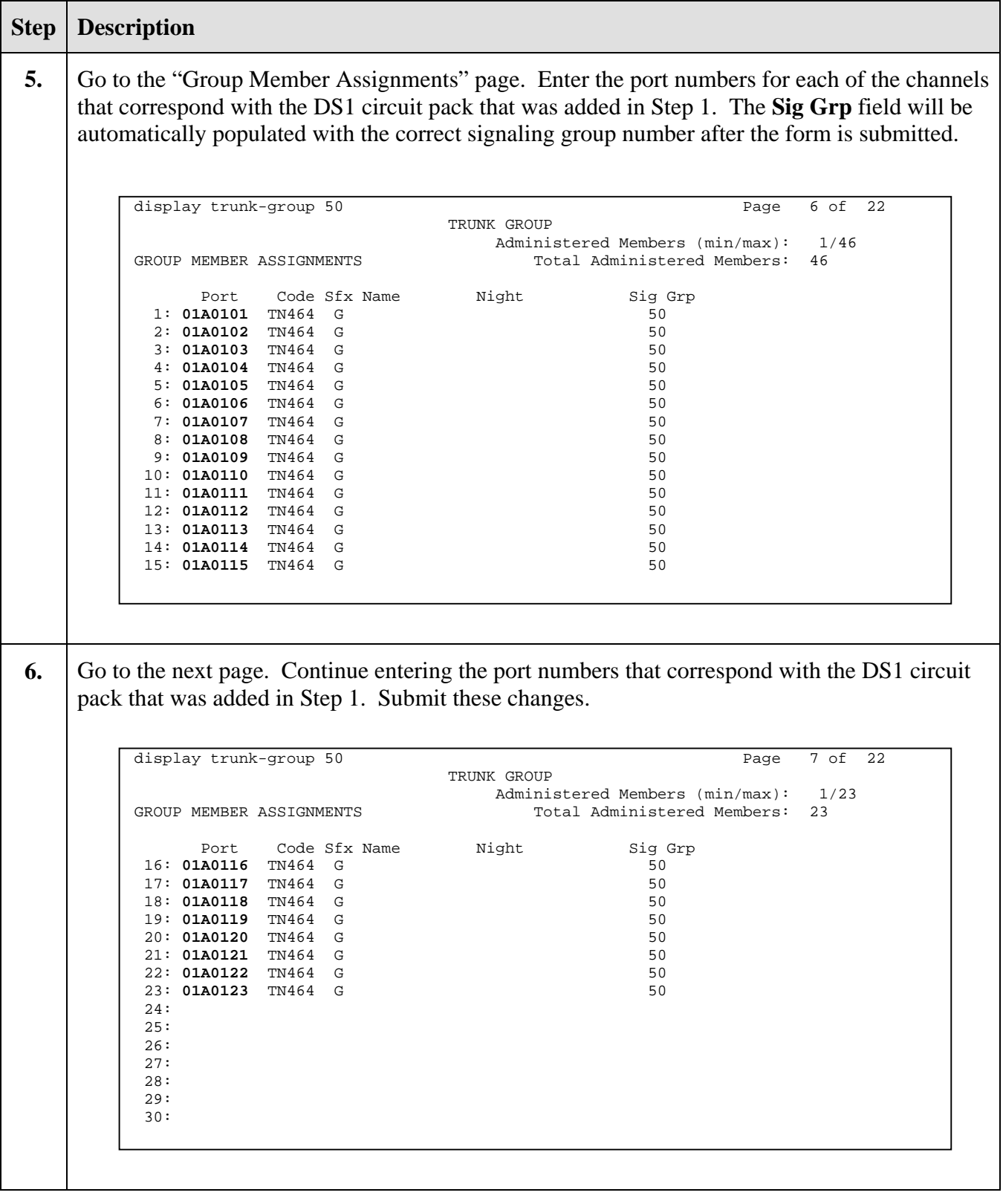

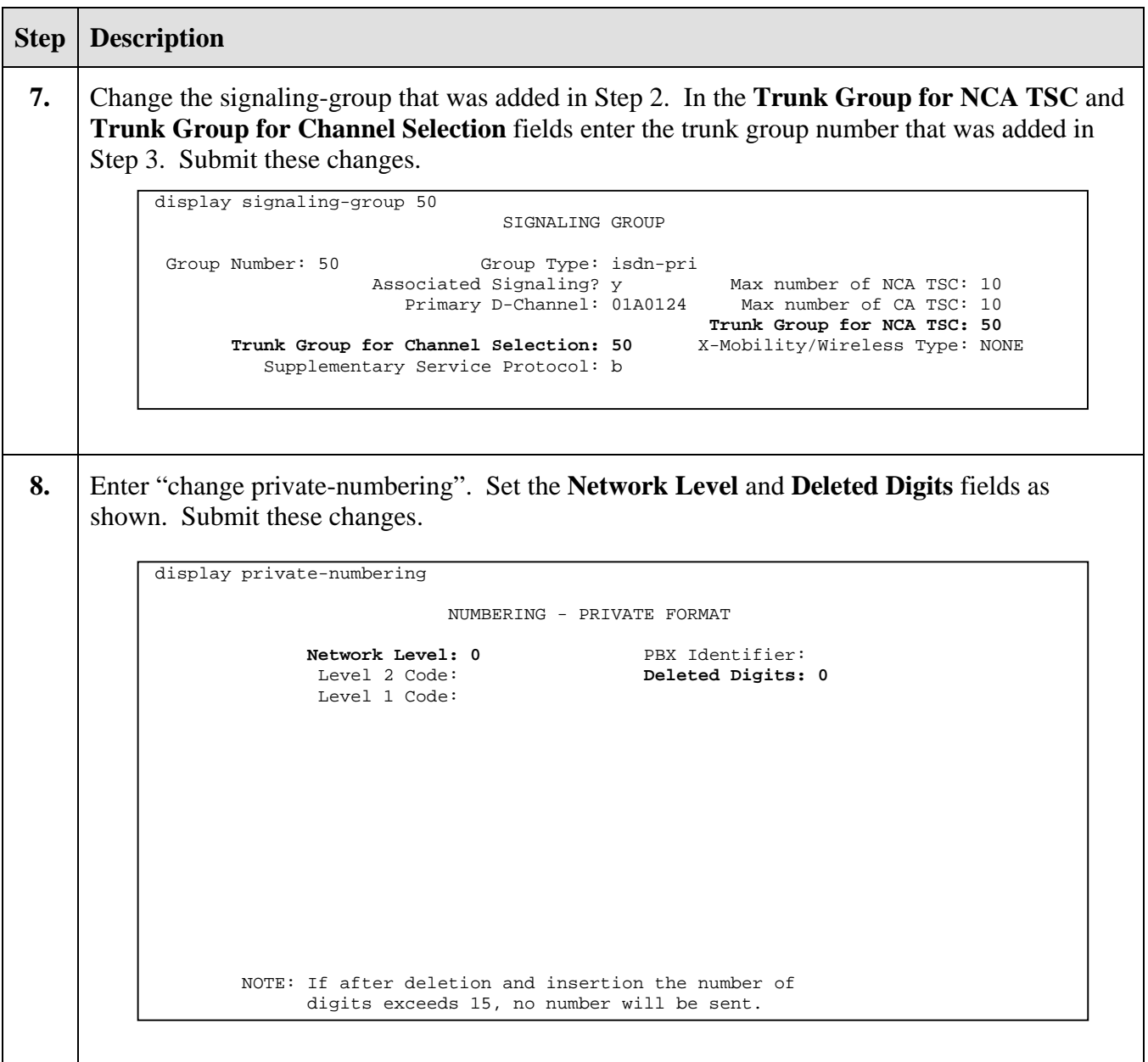

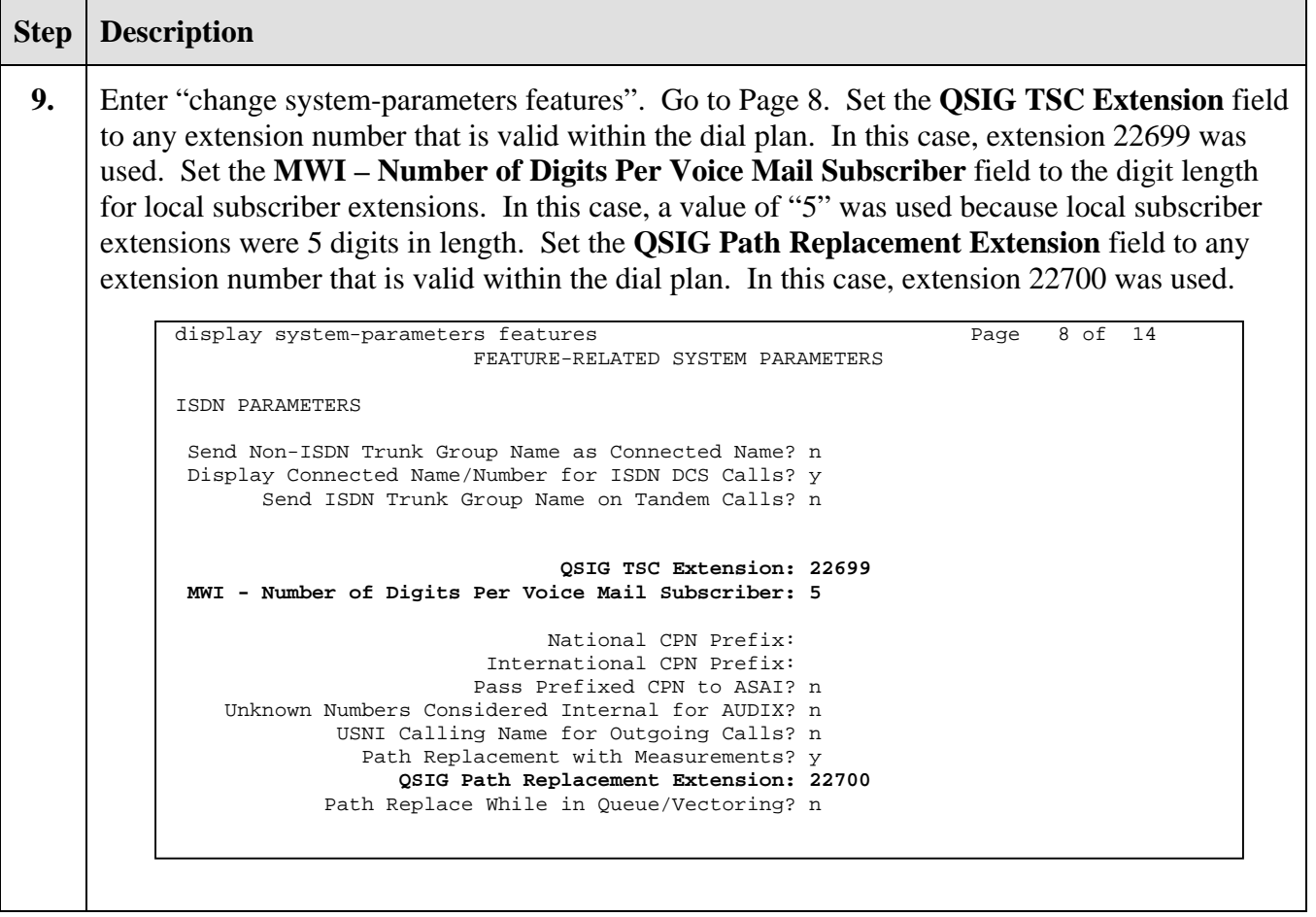

#### **3.3. Routing Calls to the Infinity Server**

Multiple methods exist to direct calls to the Infinity Server. First, a VDN can be administered to route calls to the Infinity QSIG link. Second, attendant-seeking calls can be directed to Infinity by placing the PBX in night service mode and entering a VDN as the night service destination. Third, calls can be directed to Infinity via the Call Coverage feature. Finally, calls can be forwarded to Infinity via the Call Forwarding feature. In each case, Infinity will determine the correct handling of the call based on the DNIS digits provided by Avaya Communication Manager as well as any Supplementary Services Features (i.e. Diversion) provided via the QSIG integration link. Ultimately, the DNIS digits presented to the Infinity Server will be controlled by the number dialed in conjunction with the routing pattern. Implementation of the required routing on Avaya Communication Manager can be achieved using the following series of steps. These steps are performed through the System Access Terminal (SAT) interface. Note that the configuration presented here is a sample configuration and can be tailored as necessary.

### **3.3.1. VDN Routing**

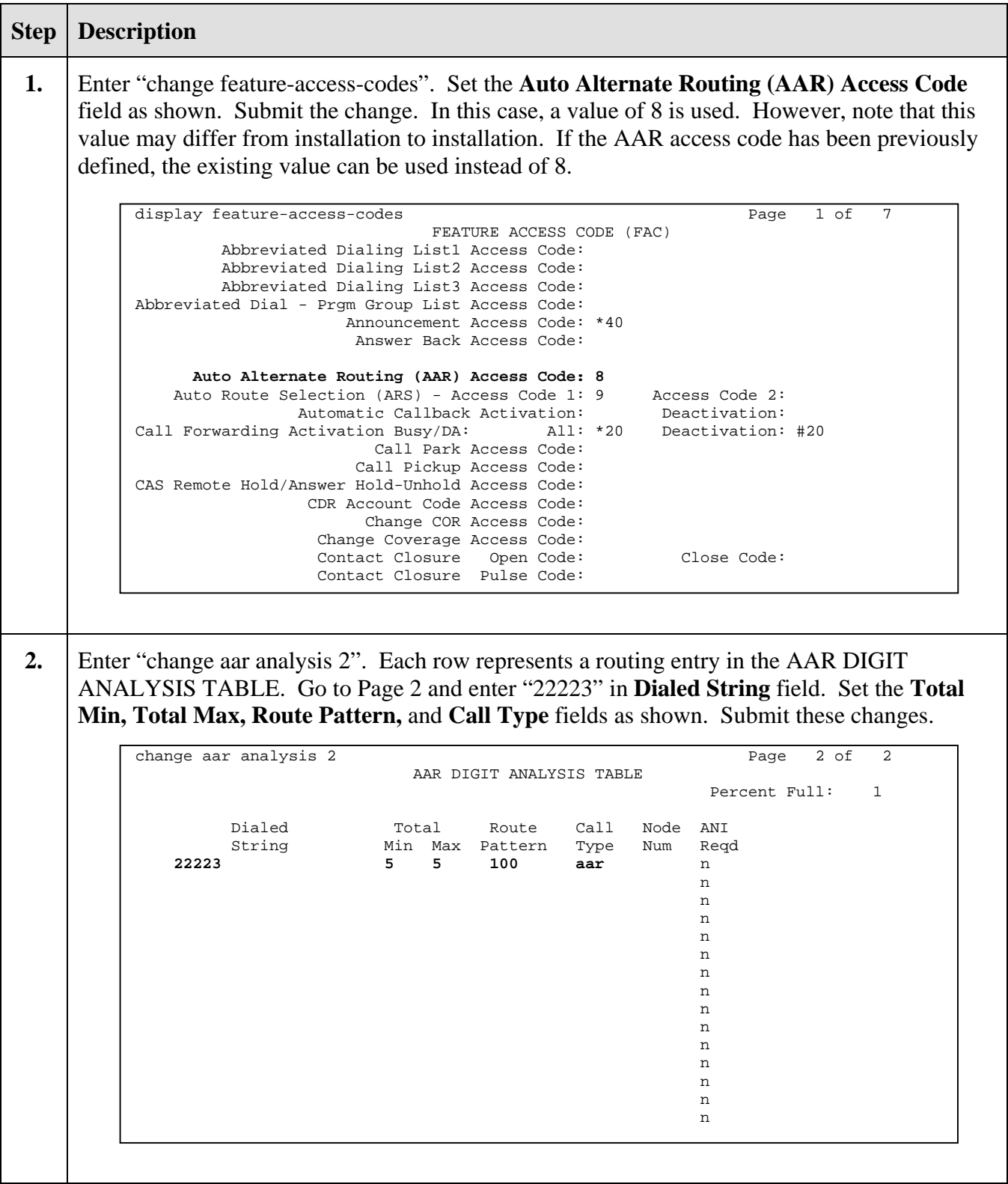

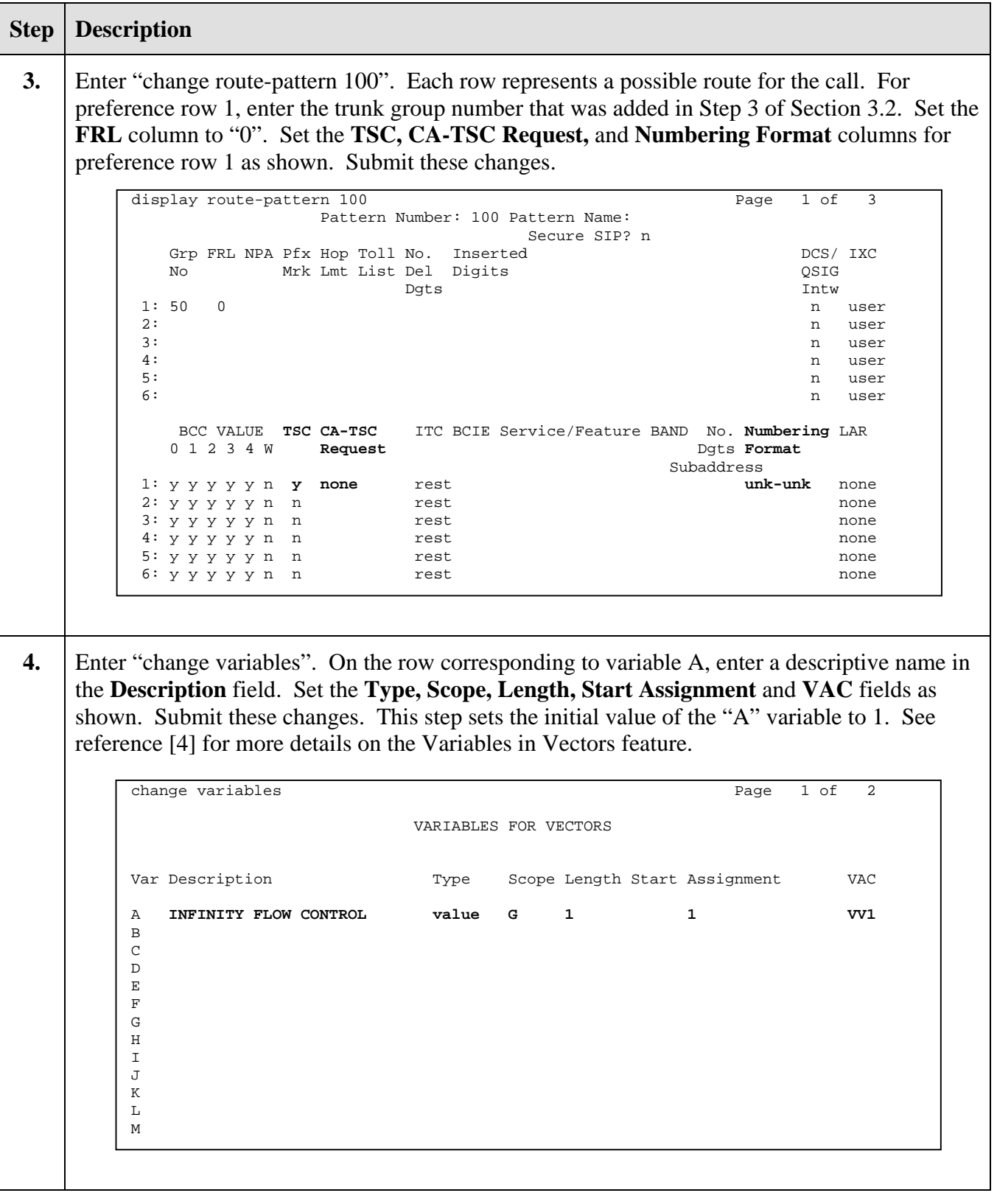

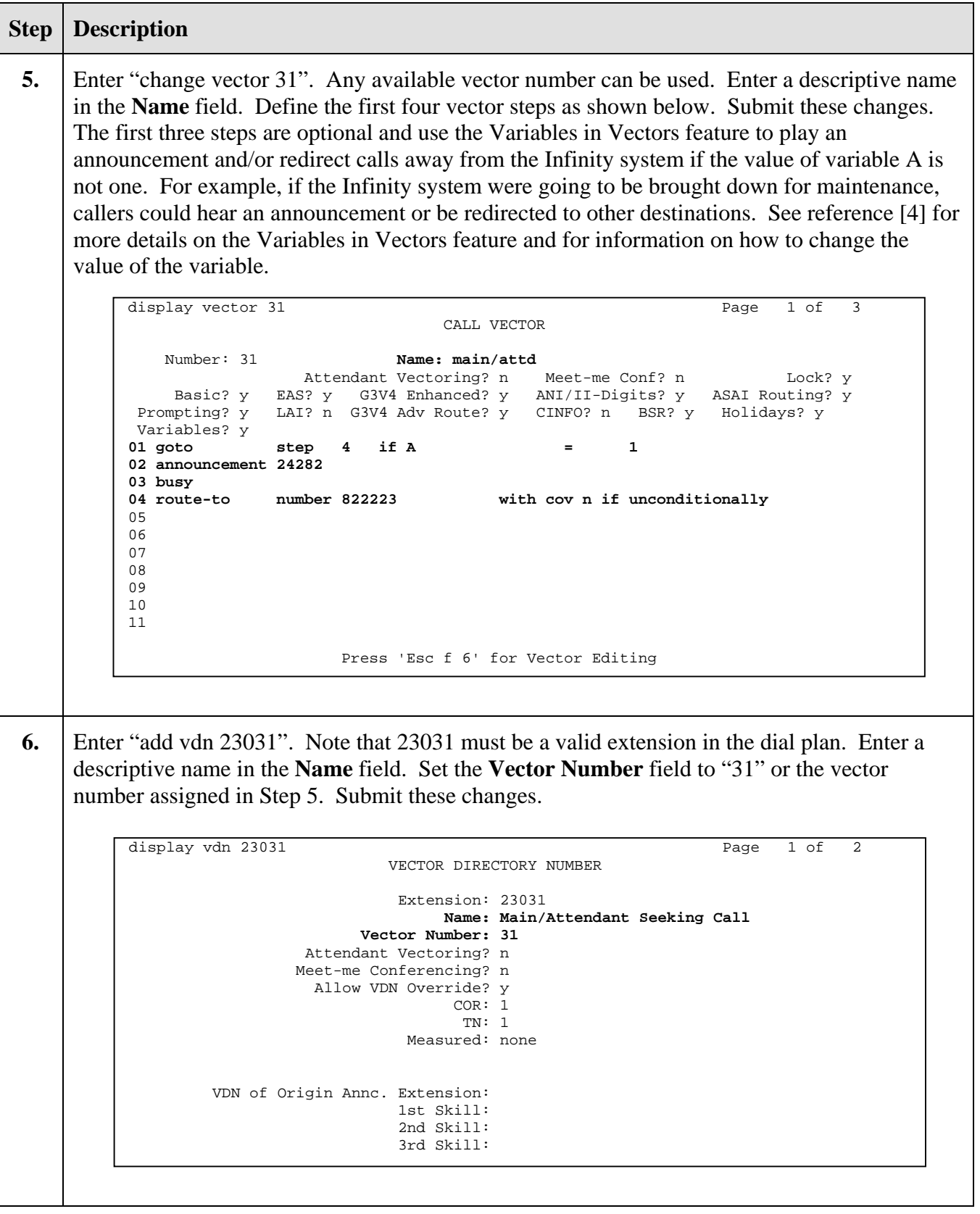

Solution & Interoperability Test Lab Application Notes ©2004 Avaya Inc. All Rights Reserved.

#### **Step** | **Description 1.** Enter "change listed-directory-number". Enter "23031" in the **Night Destination** field. Submit the change. **2.** To direct attendant-seeking calls to the Infinity server, place Avaya Communication Manager in Night Service mode by pressing the Night-Service button assigned to Attendant 1. To view the Feature Button Assignments for Attendant 1, enter "display attendant 1", then, go to Page 3. In this case, button 23 is assigned as the Night Service button. change listed-directory-numbers extending the page 1 of 2 LISTED DIRECTORY NUMBERS **Night Destination: 23031**  Ext Name TN 1: 1  $2:$  1 3: 1 4: 1  $5: 1$  $6:$  1 7: 1 8: 1 9: 1 10: 1 display attendant 1 Page 3 of 4 ATTENDANT CONSOLE FEATURE BUTTON ASSIGNMENTS 1: split 13:  $2:$  14:  $3:$  15: 4: 16: 5: 17:  $\begin{aligned} \text{6: hold} \\ \text{7:} \\ \end{aligned} \qquad \qquad \begin{aligned} \text{18:} \\ \text{19:} \\ \end{aligned}$  $\begin{array}{cccc}\n7: & & & 19: \text{ forced-rel} \\
8: & & & 20: & & \end{array}$  8: 20: 9: 21: 10: 22: 11: 23: night-serv<br>
12: 24: pos-busy 12: 24: pos-busy

#### **3.3.2. Attendant Seeking Calls**

### **3.3.3. Call Coverage Calls**

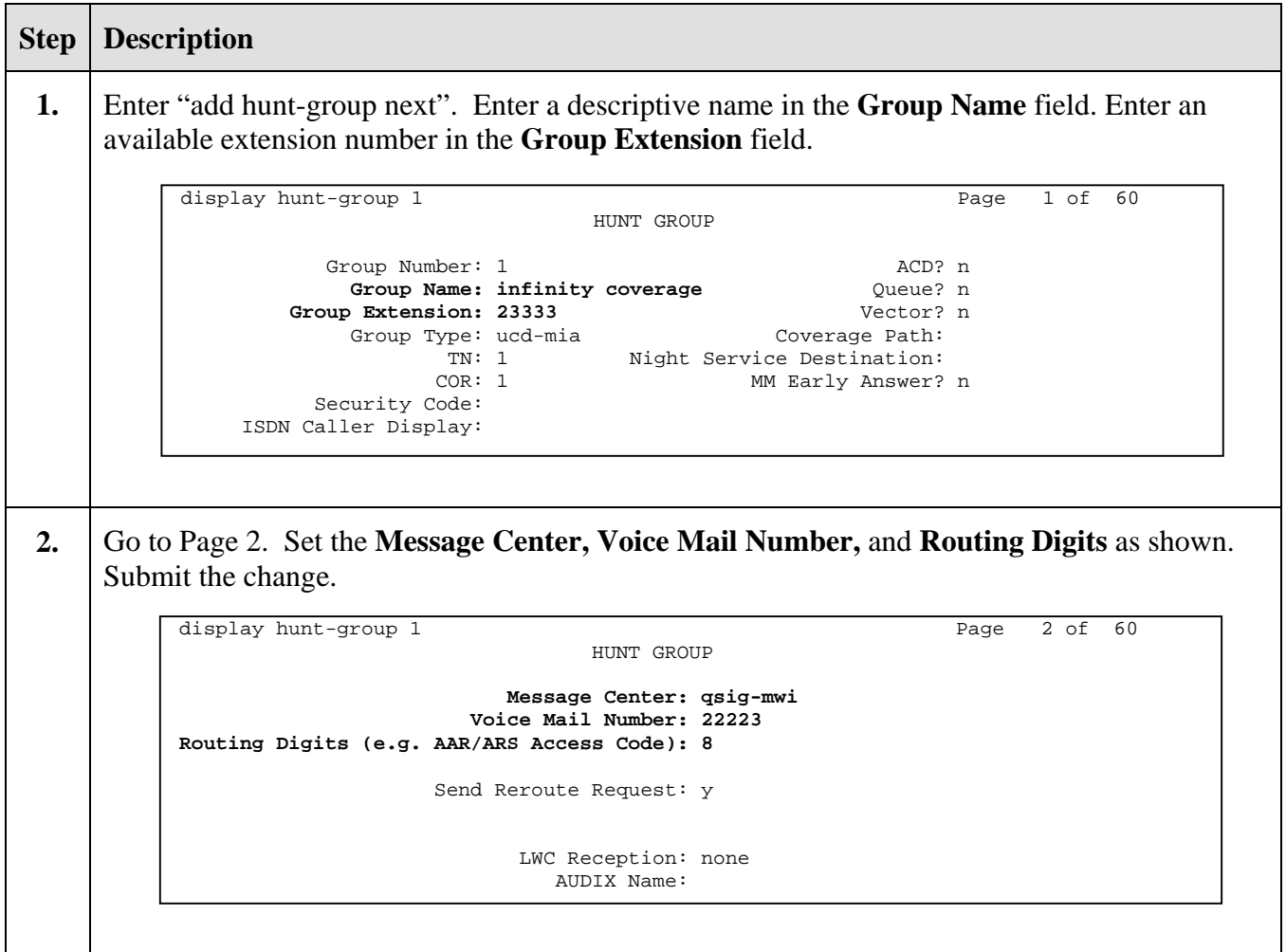

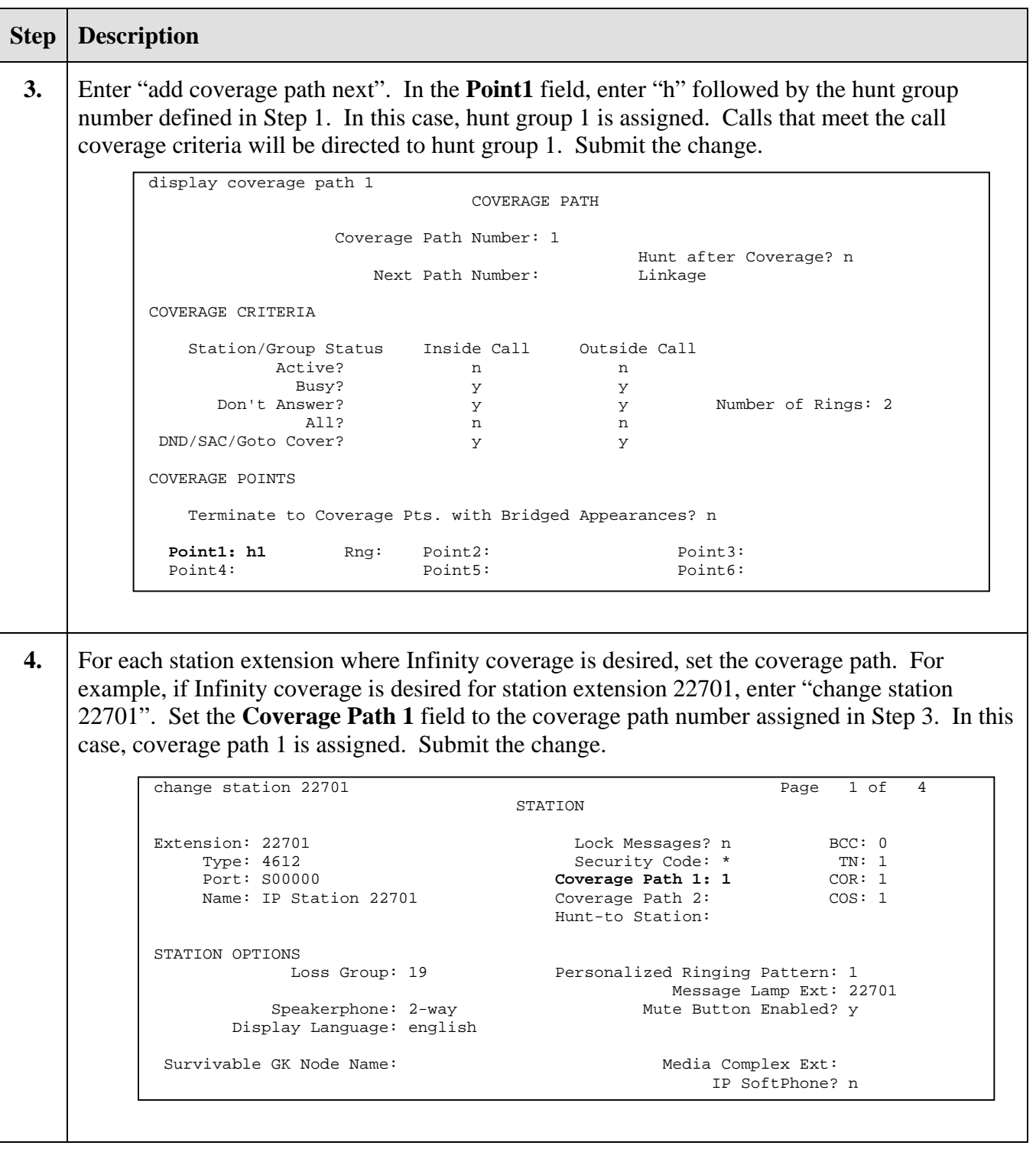

# **4. Configure the Infinity System**

Optionally, Amtelco can prepare the Infinity Servers on behalf of their customers. This includes configuration of the ISDN and QSIG transfer options. The following guide provides an overview of the incremental configuration steps necessary to enable Infinity to begin processing calls.

#### **4.1. Infinity CTI Server Hardware administration**

Amtelco provides an administration PC as part of the solution. Once initial configuration has been performed, changes can be made using the administration PC via the Infinity Supervisor.

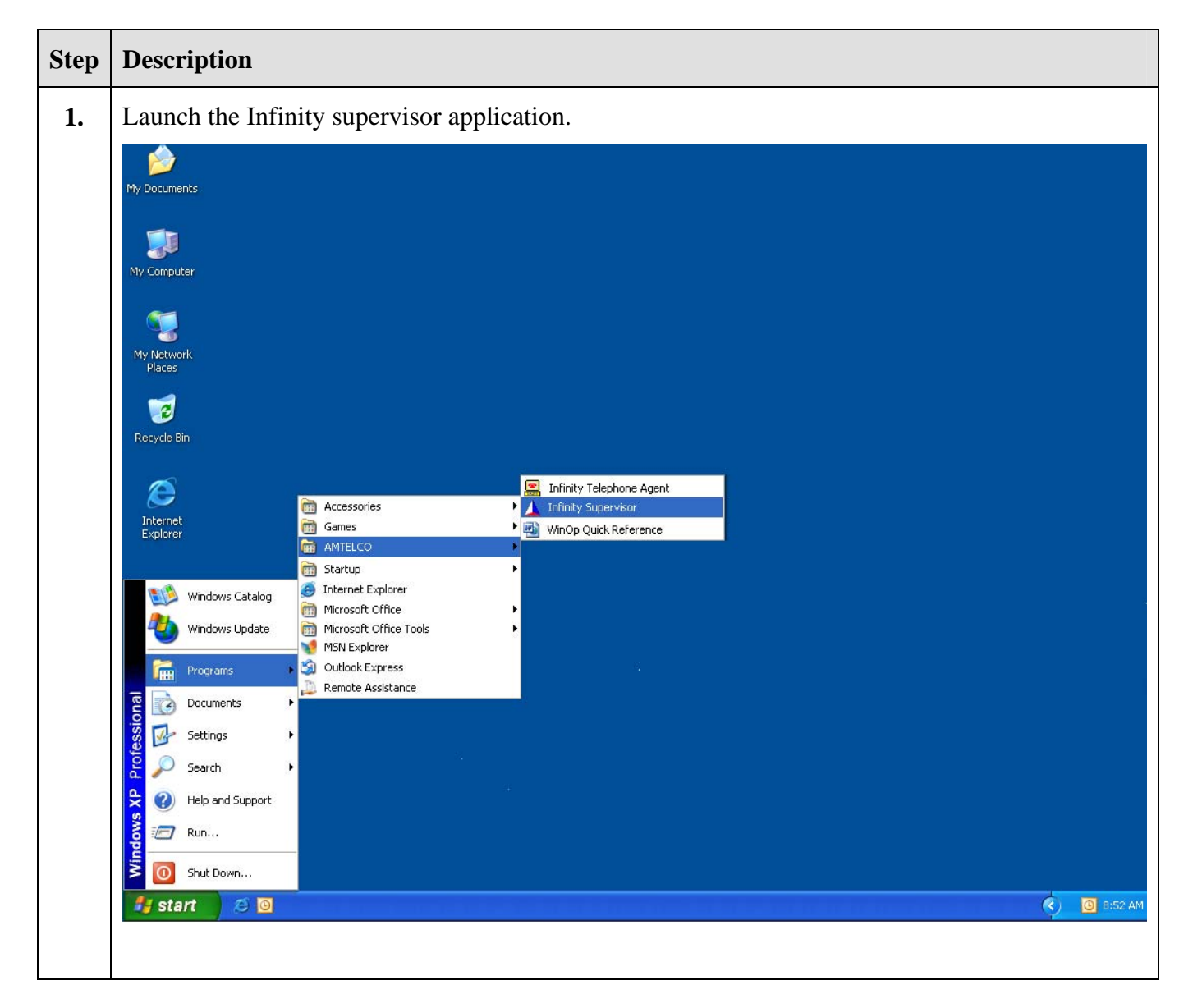

Solution & Interoperability Test Lab Application Notes ©2004 Avaya Inc. All Rights Reserved.

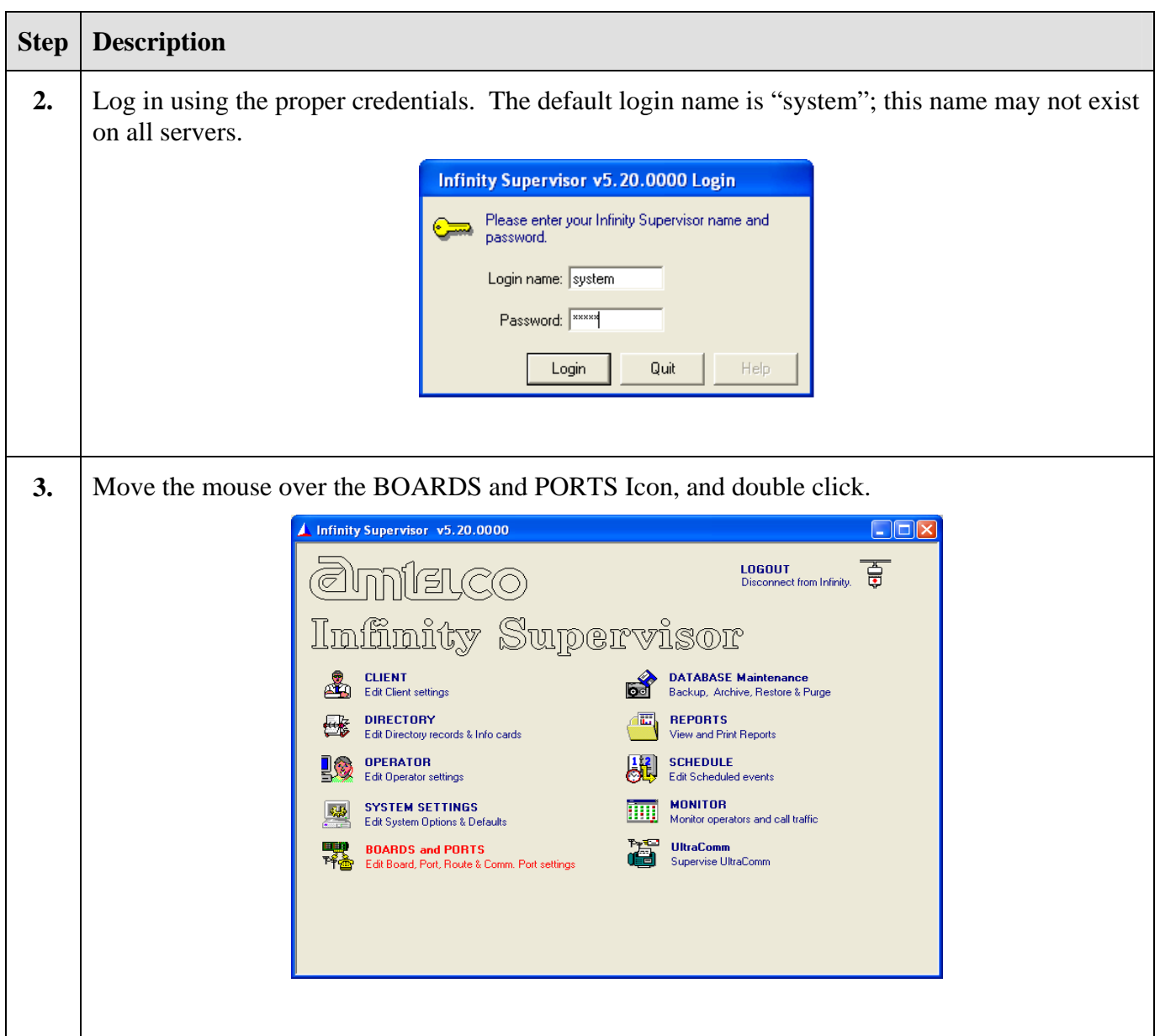

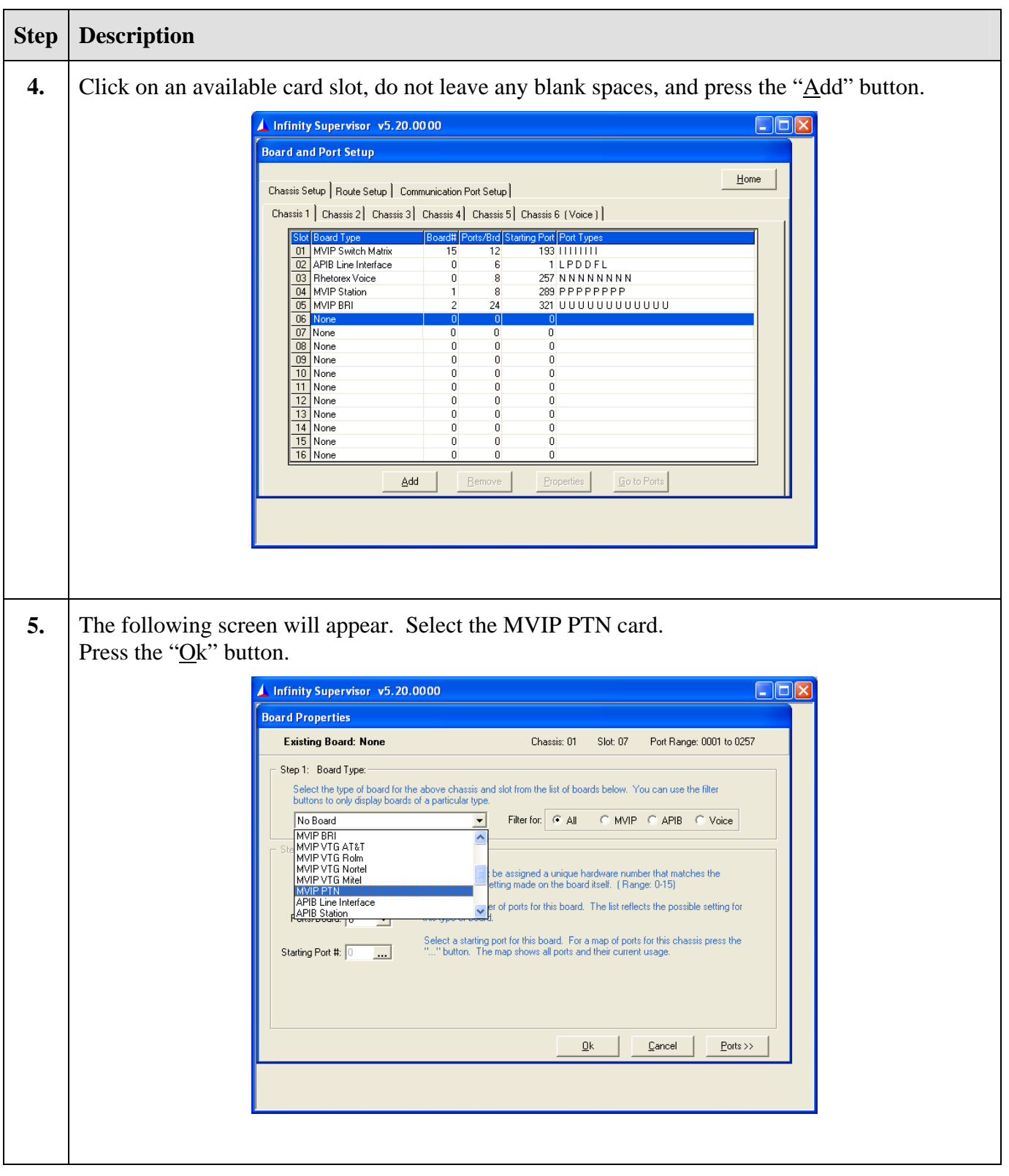

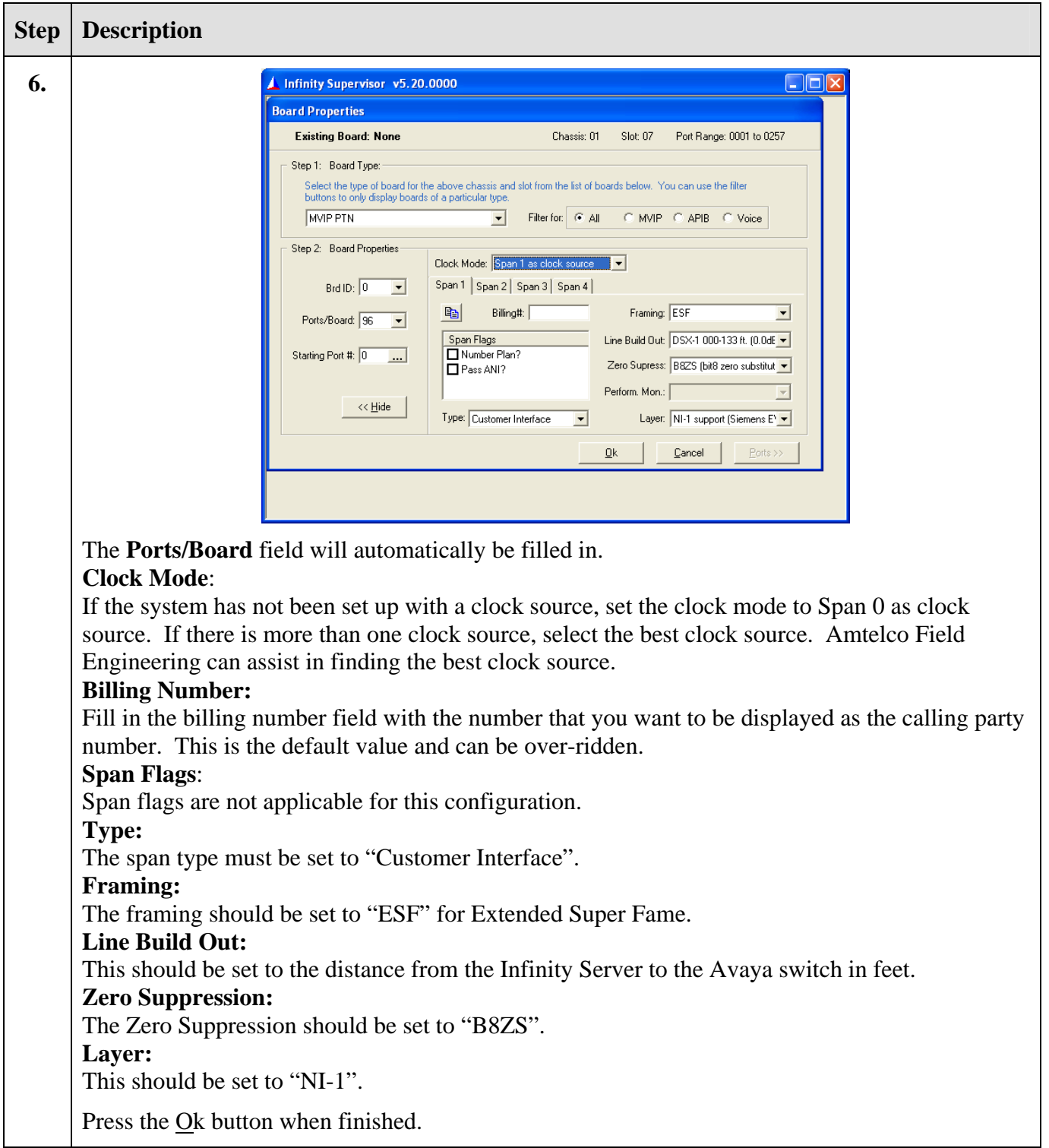

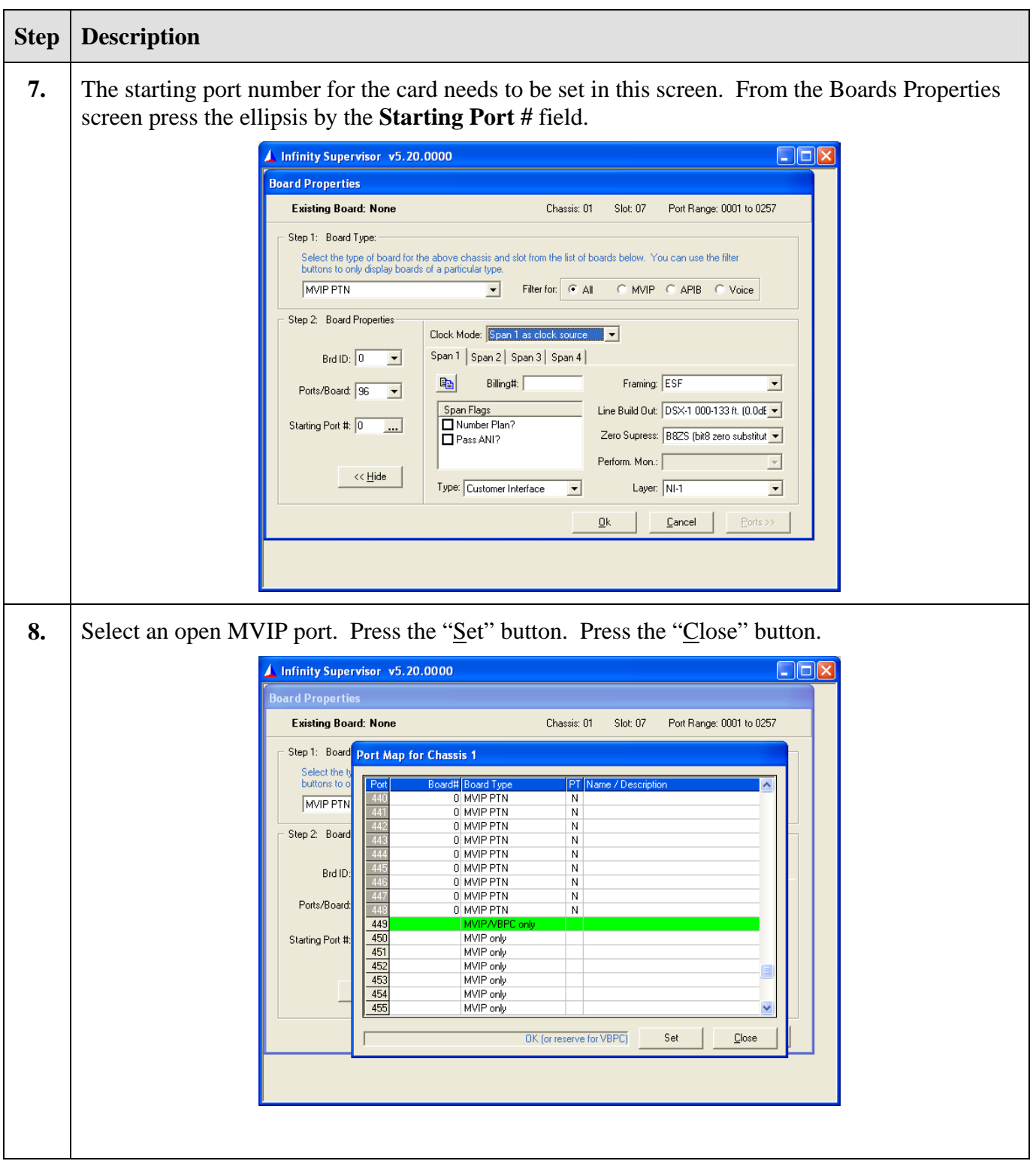

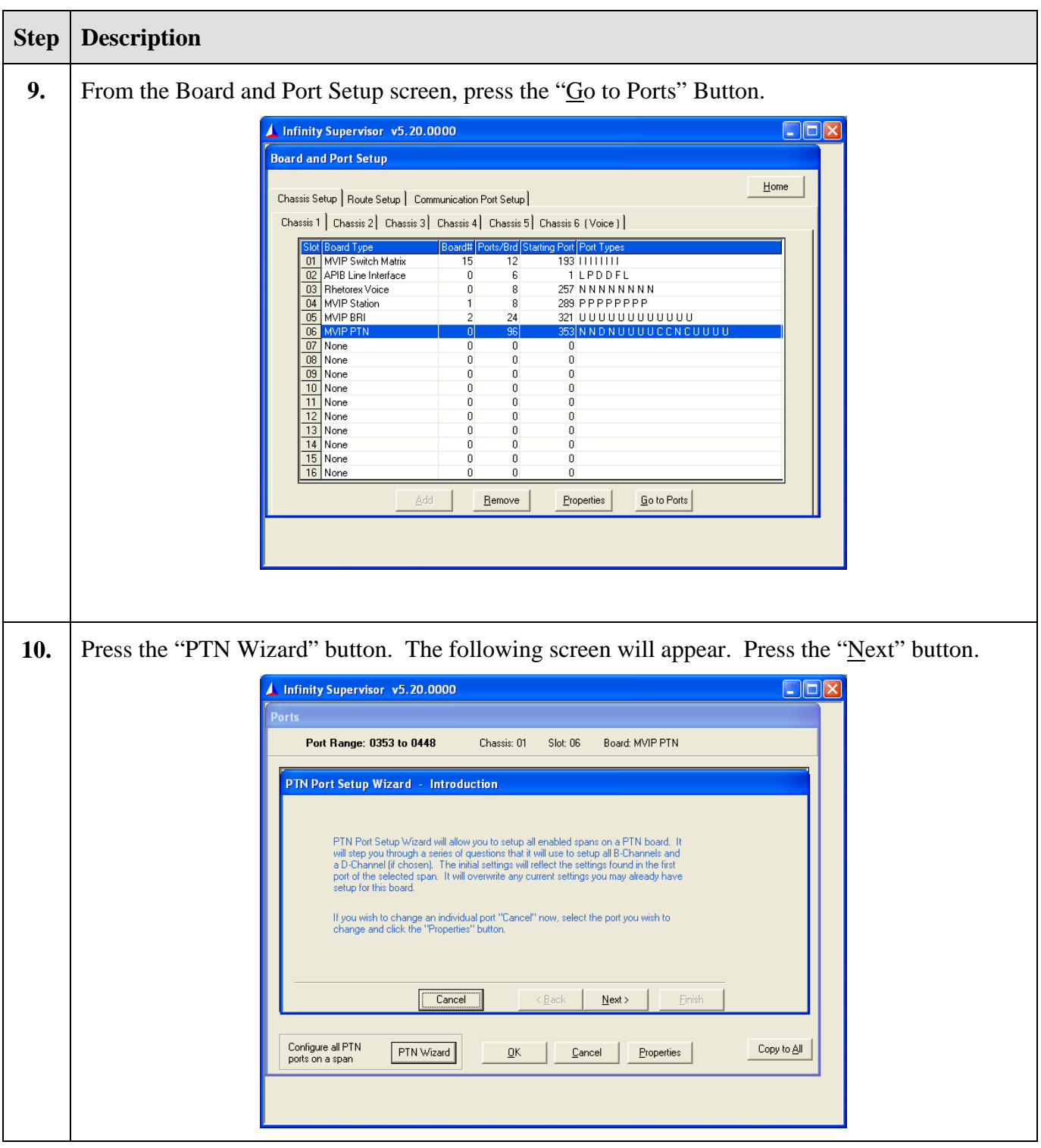

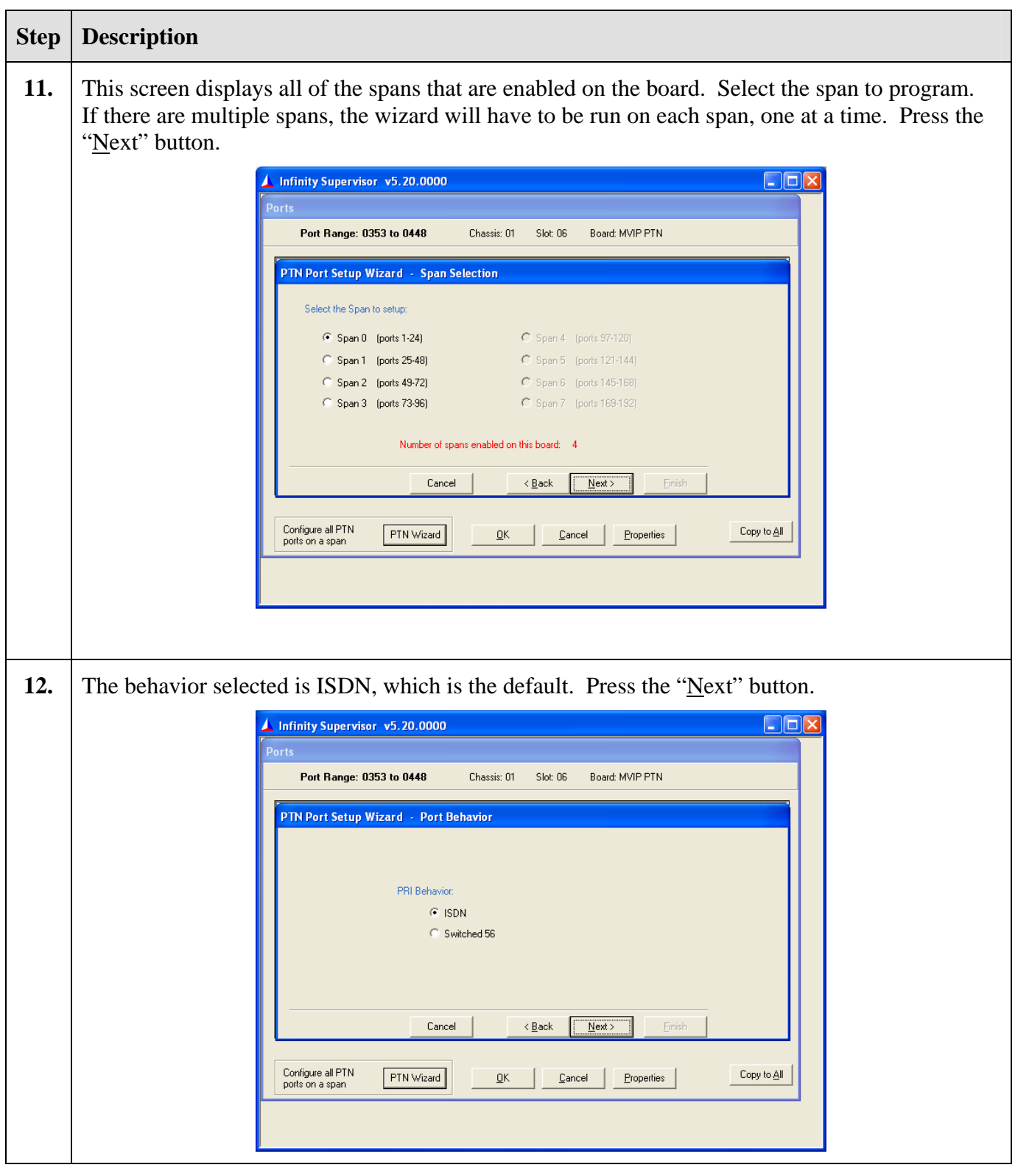

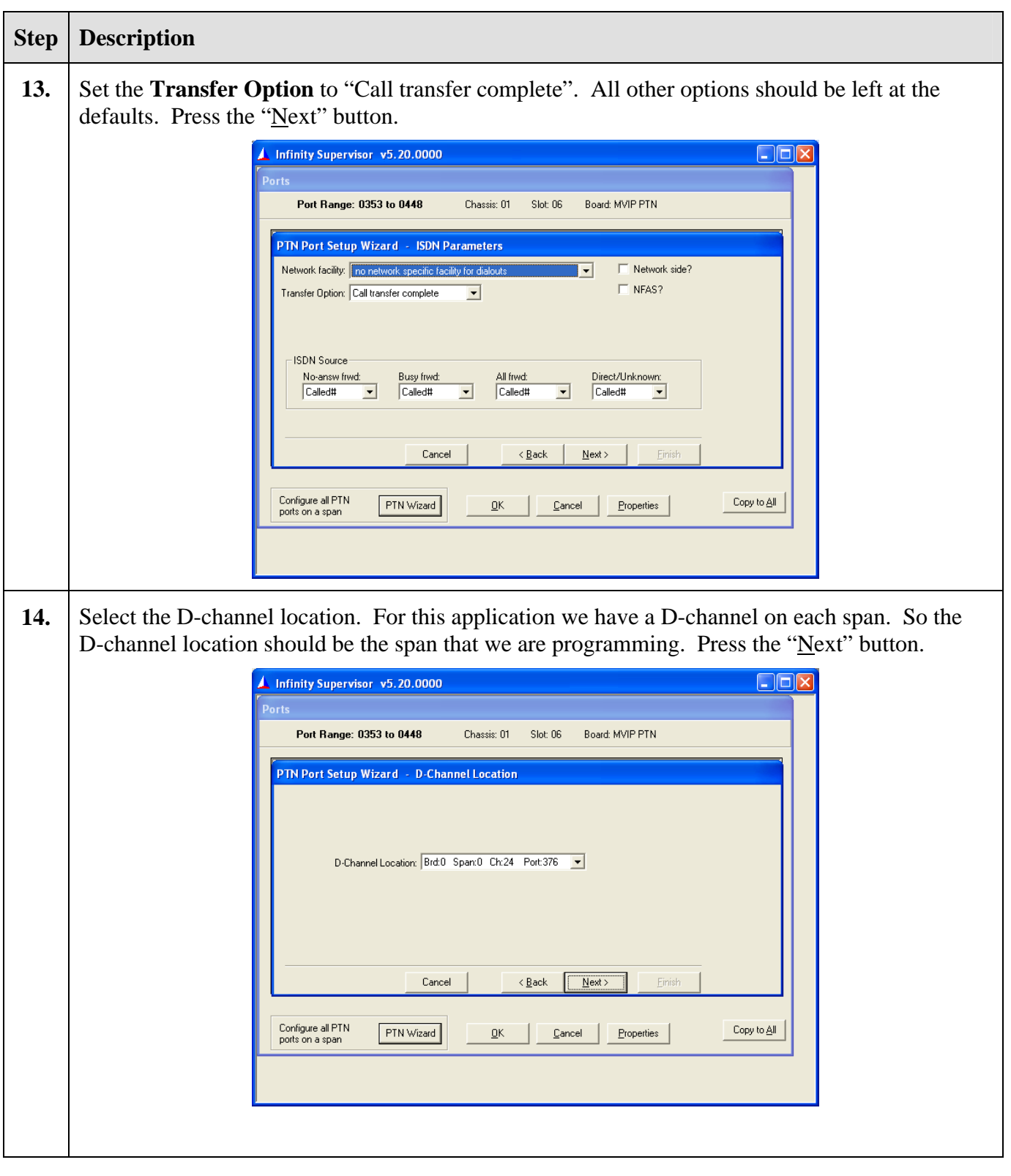

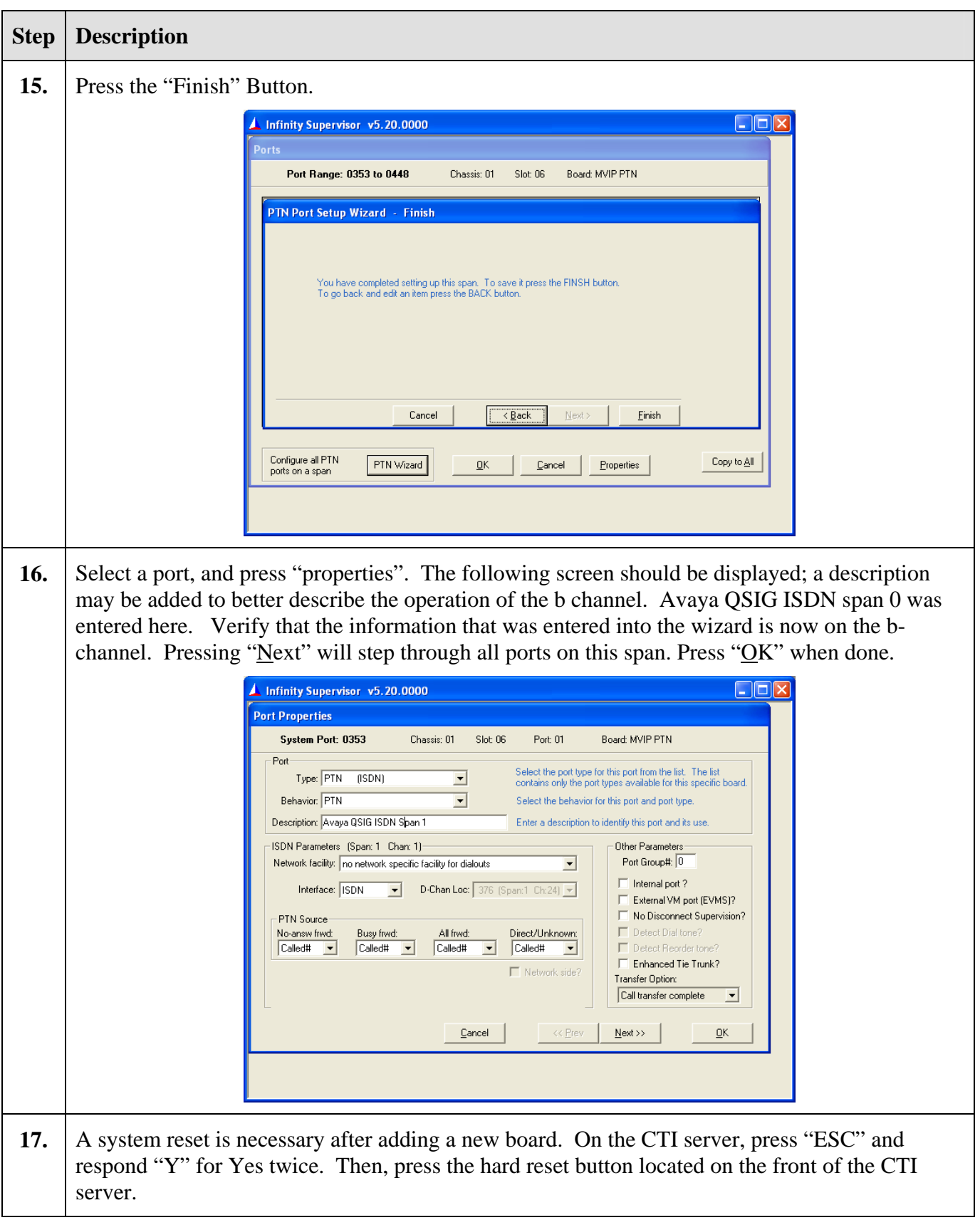

### **4.2. Infinity CTI Client Creation**

A client must be set up for each VDN, this is done as a way to identify each call uniquely.

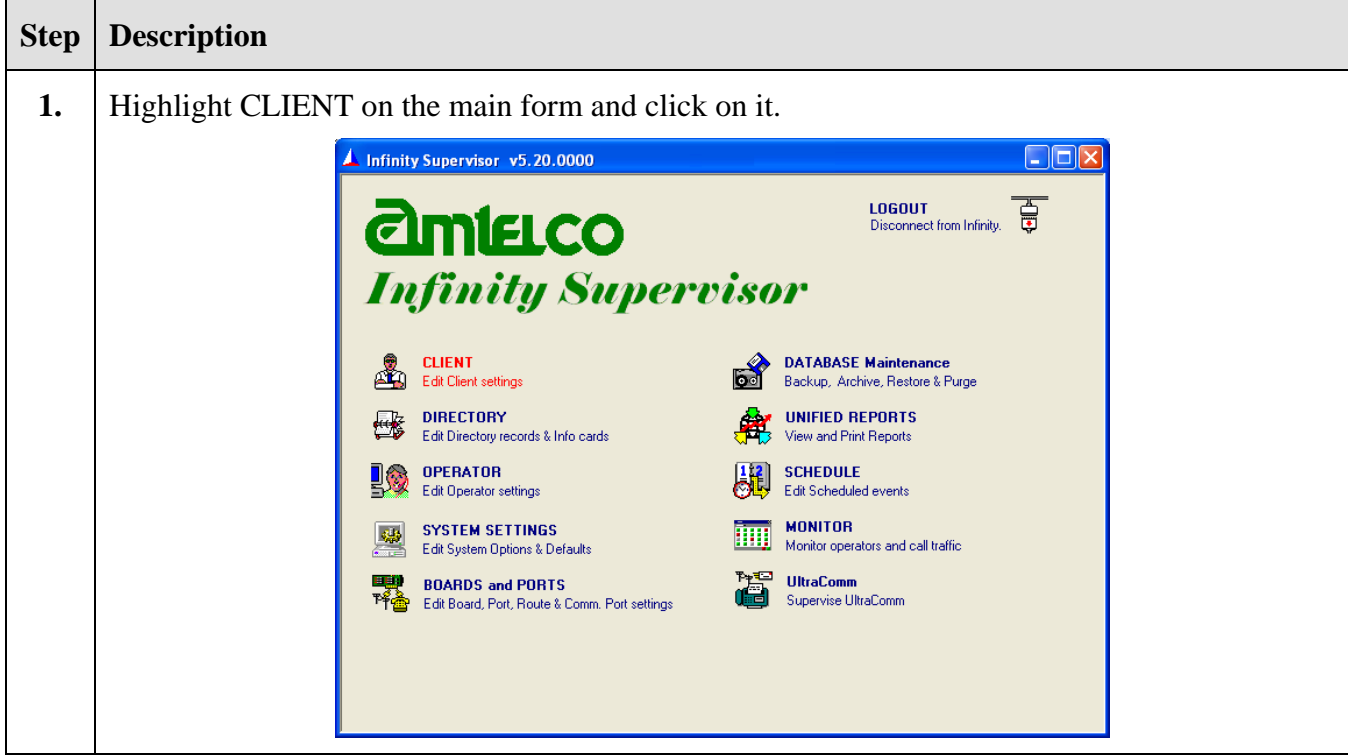

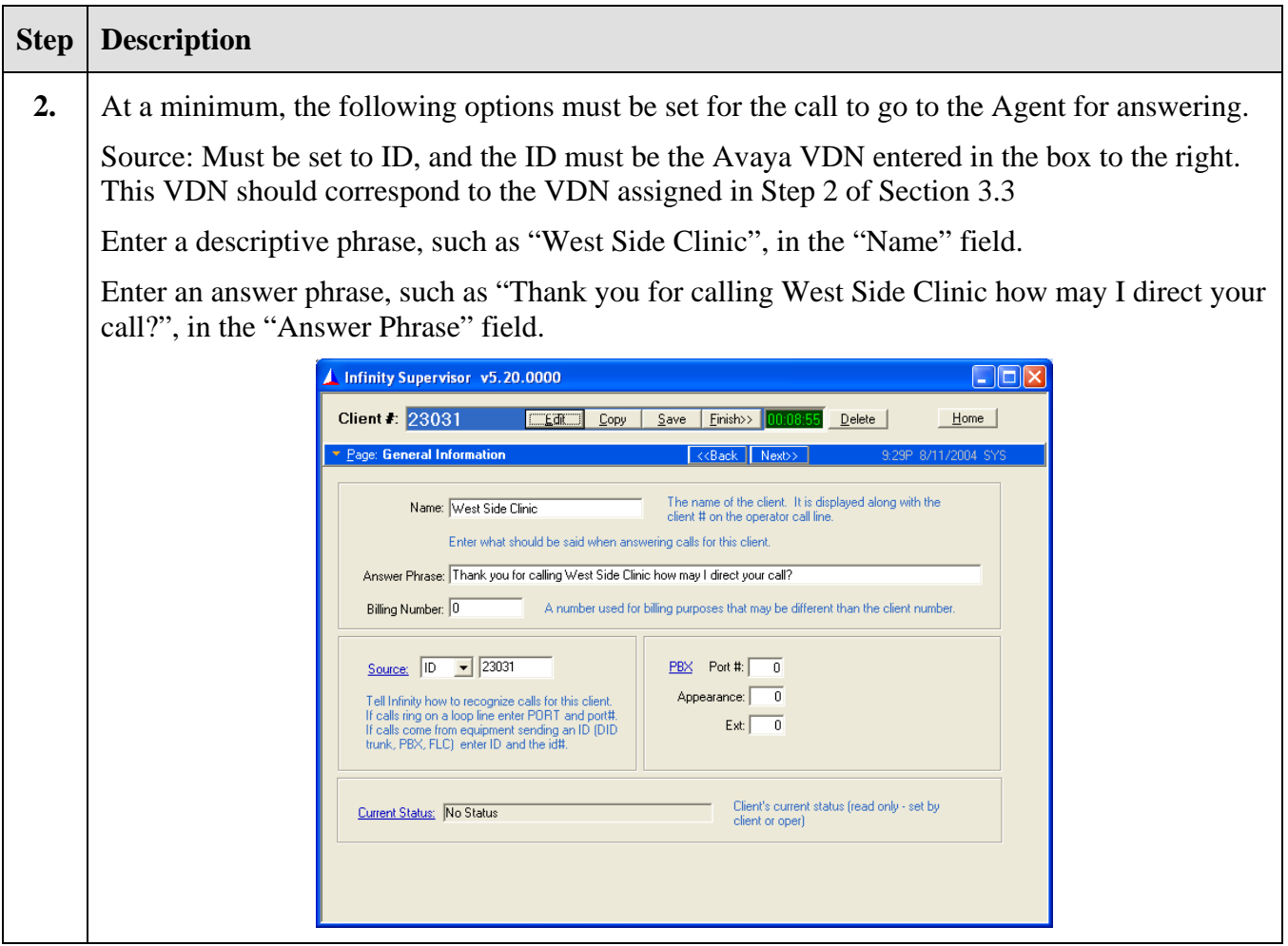

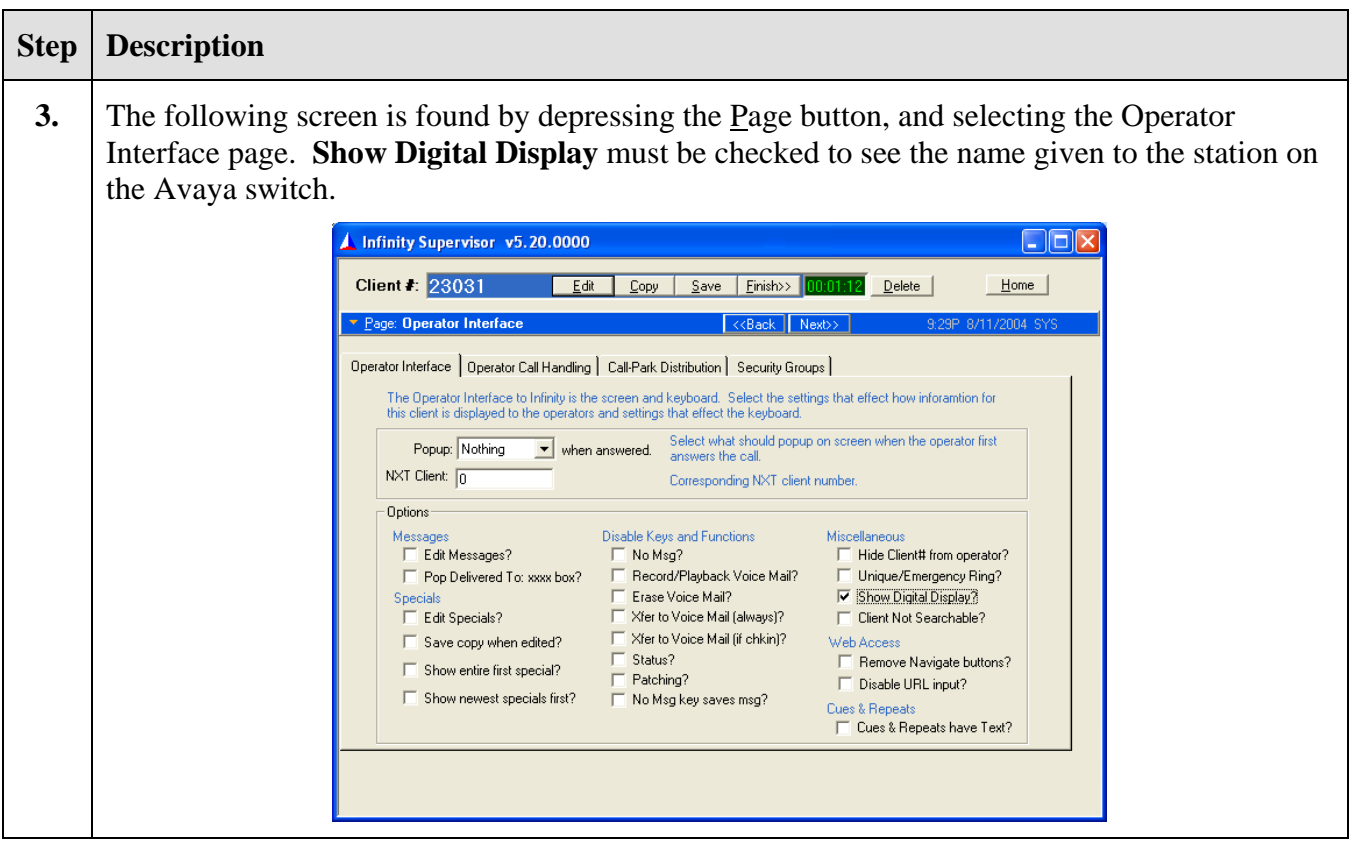

### **5. Interoperability Compliance Testing**

This Interoperability Compliance Test included load and serviceability testing. Basic feature functionality was exercised as part of the load test scenarios. Load data was collected from the Avaya S8700 Media Server and the Infinity system.

### **5.1. General Test Approach**

Serviceability and basic functionality test cases were performed manually. Manual tests included calling the Infinity VDN and dialing attendant seeking calls. Calls that used the Call Coverage and Call Forwarding features were verified. In addition, call transfers to local stations as well as trunk-to-trunk transfers were verified.

During the load testing, a call generator was used to generate incoming calls to multiple pilot VDN numbers for sustained periods. Infinity was programmed to transfer the calls to local extensions and talk paths were verified.

### **5.2. Test Results**

All test cases passed. The Infinity solution was tested with two T1 spans for a total of 46 channels. No errors were detected.

### **6.**

## **Verification Steps**

### **6.1. QSIG Link and Trunk Group**

The QSIG link and trunk group status can be verified through the SAT administration interface.

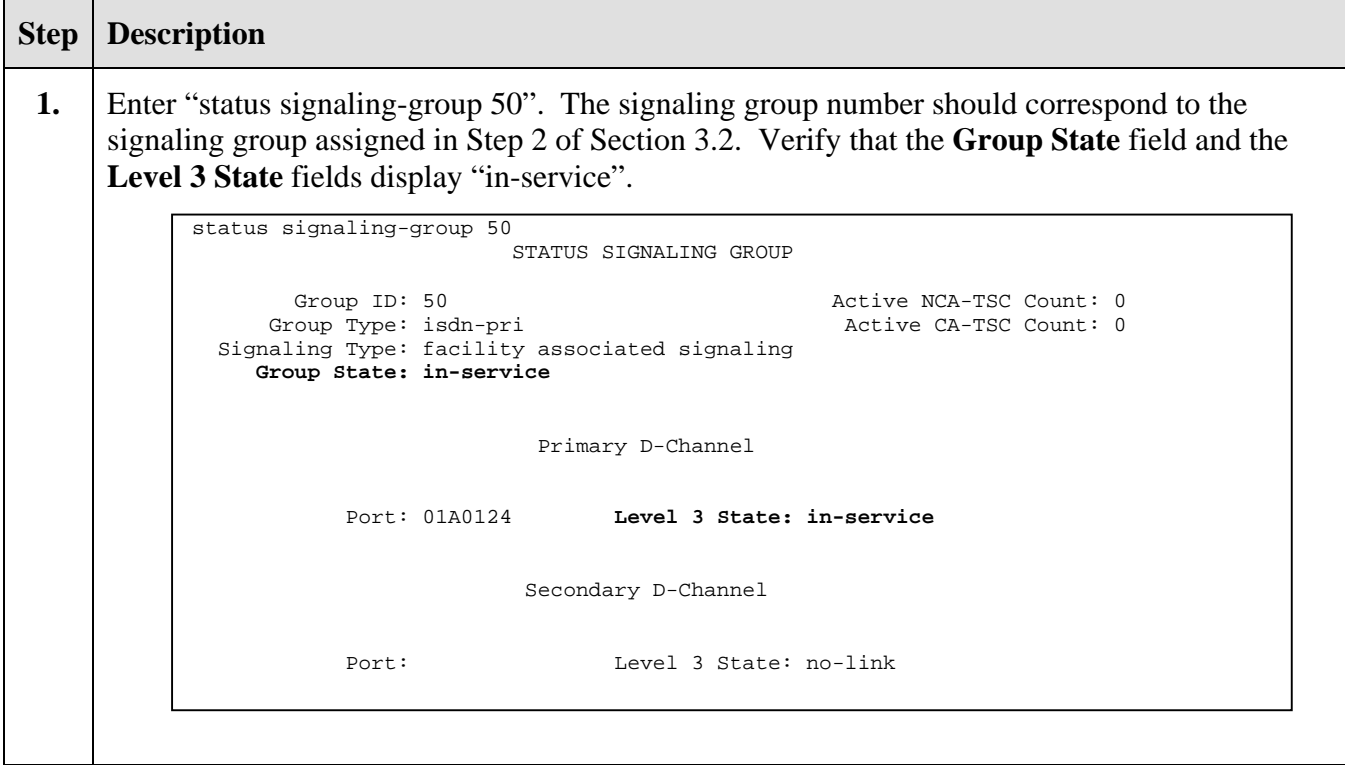

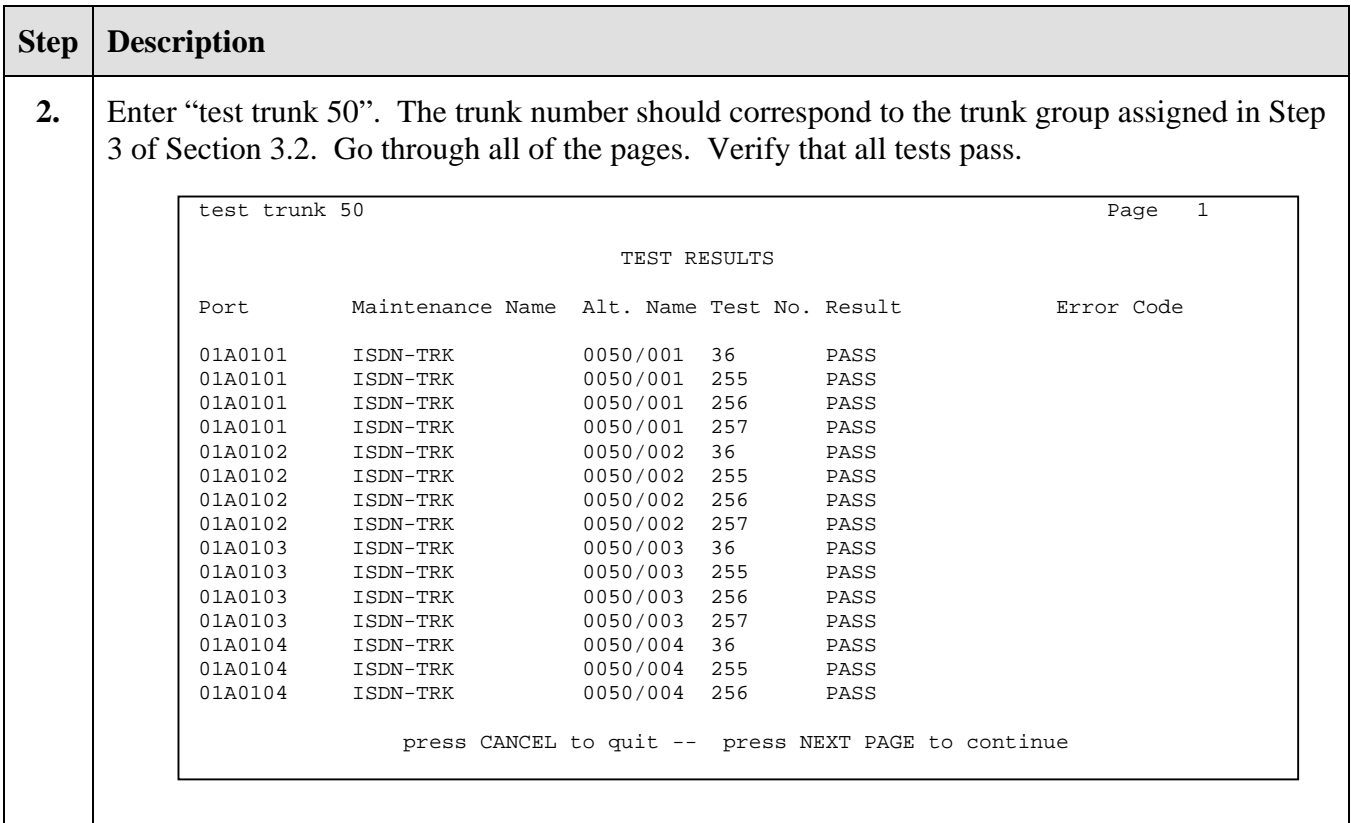

#### **6.2. Verify VDN Routing to Infinity**

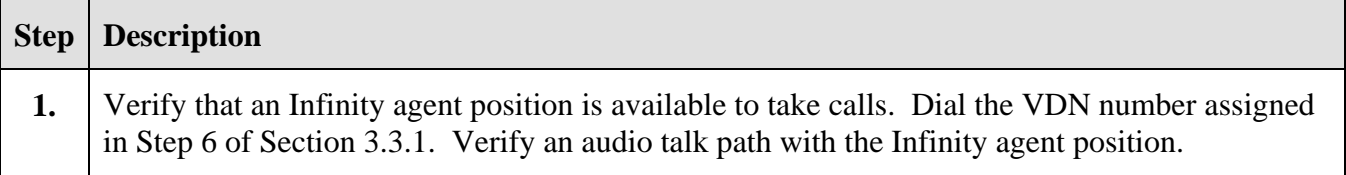

### **6.3. Verify Attendant Seeking Calls Route to Infinity**

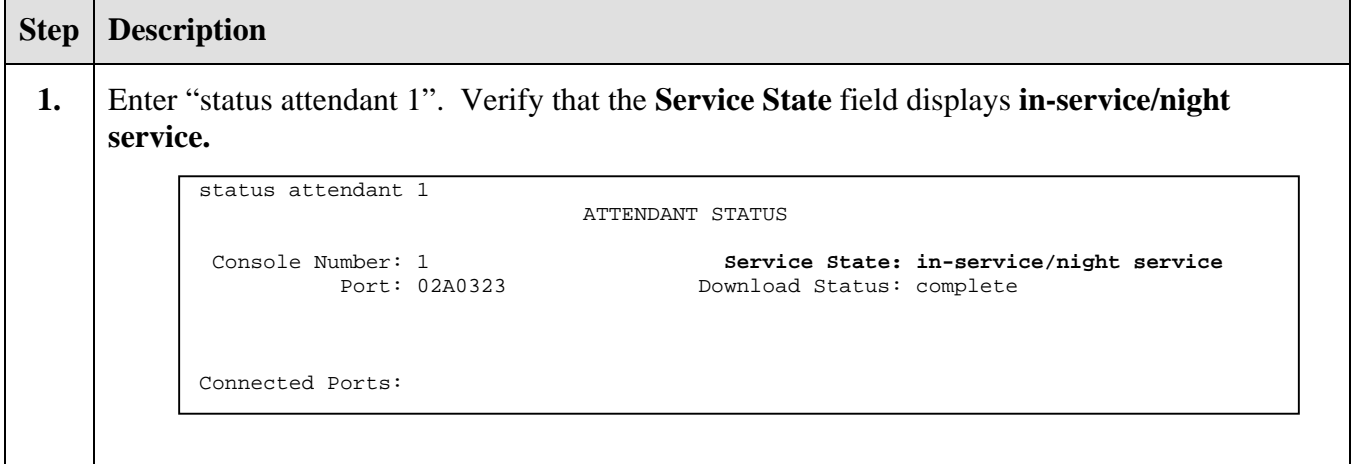

Solution & Interoperability Test Lab Application Notes ©2004 Avaya Inc. All Rights Reserved.

30 of 34 Infinity-ACM.doc

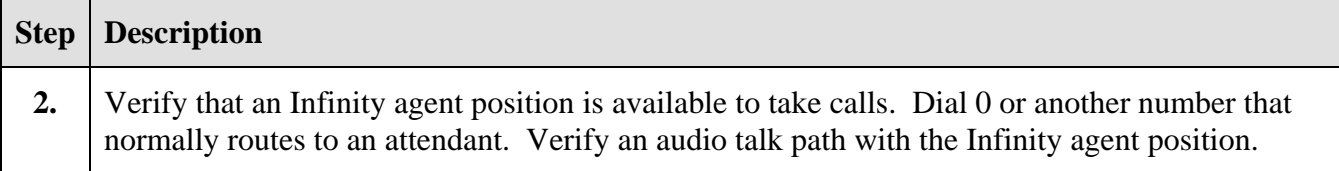

#### **6.4. Verify Call Coverage Calls Route to Infinity**

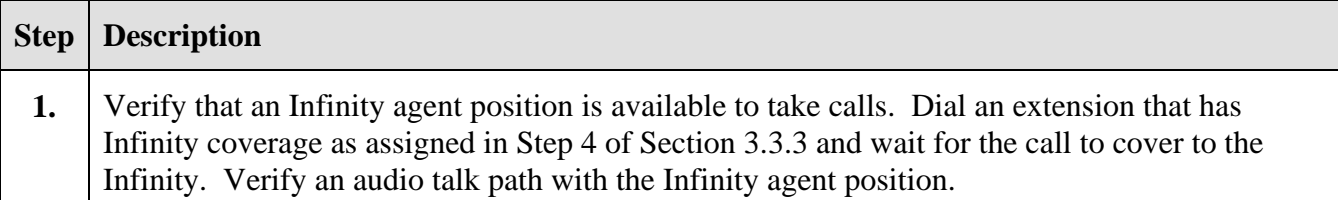

### **6.5. Verify QSIG ISDN Channels Availability on the Infinity Server**

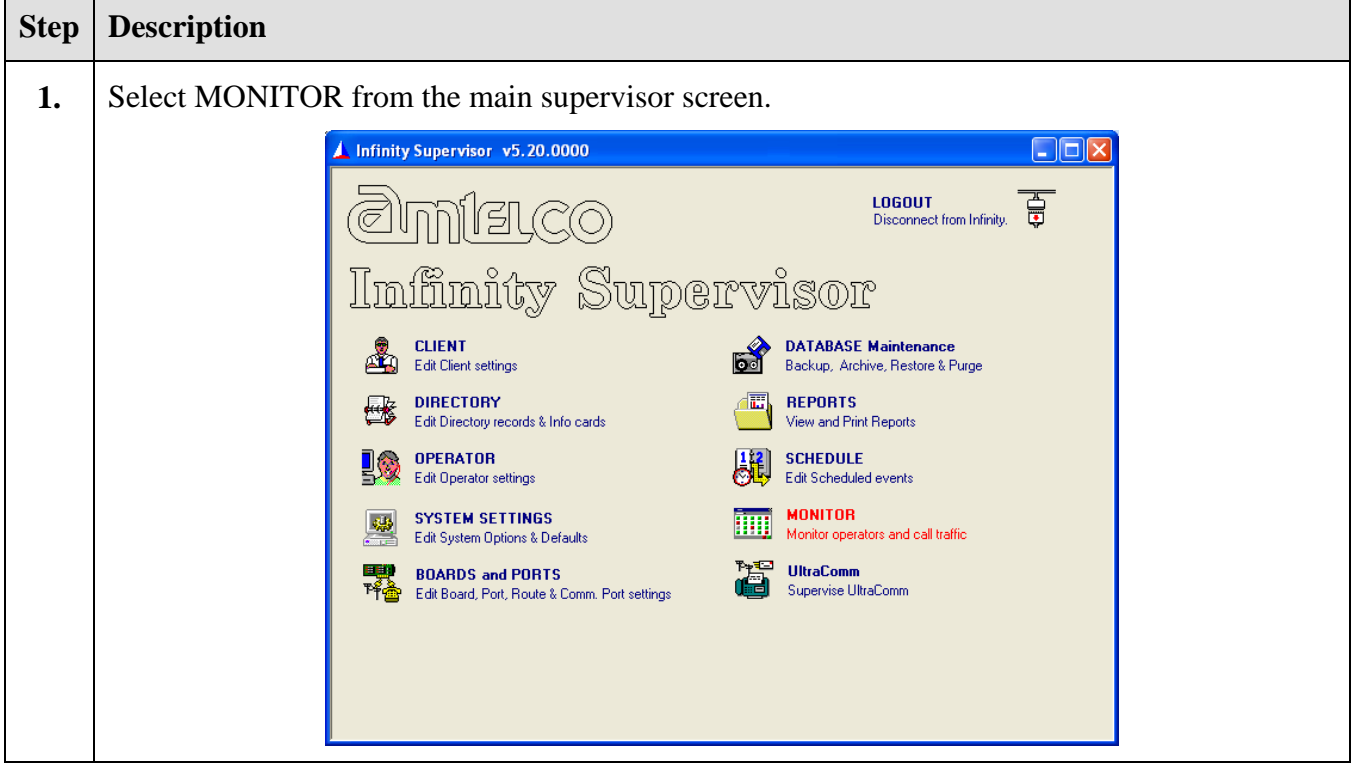

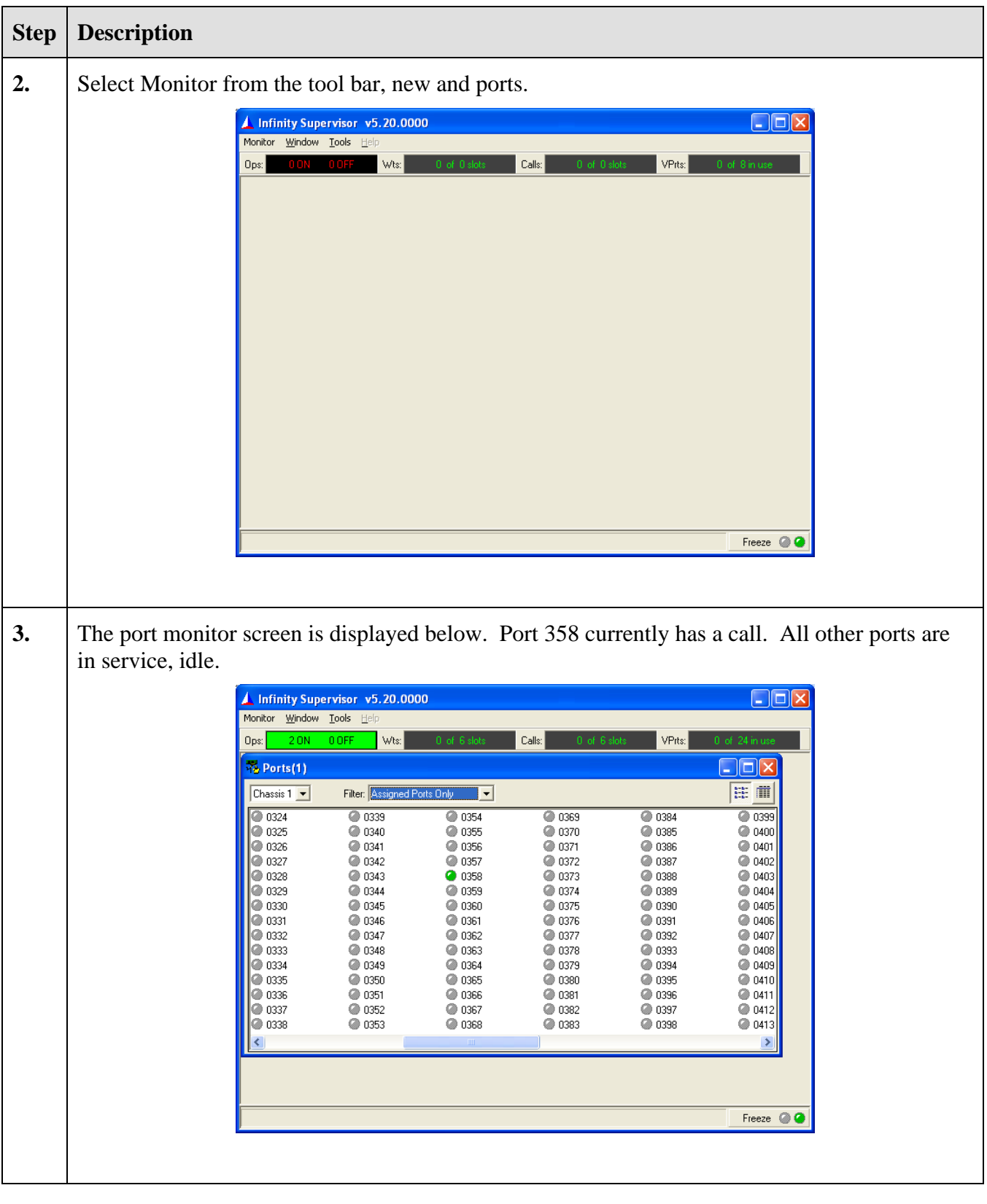

# **7. Support**

For technical support on Infinity, contact the Amtelco Support Center at 1-800-553-7679. Technical support is also available at Amtelco's web site [http://www.Amtelco.com](http://www.teleformix.com/) or via e-mail at service@Amtelco.com. For sales support, call 1-800-356-9148.

Product documentation, such as User Manuals, Installation Manuals, Administration Manuals and Troubleshooting Manuals are provided on request, sent by e-mail or downloaded from a secure FTP site to which access will be given on demand. These documents can also be found on the customer system.

## **8. Conclusion**

The Amtelco Infinity 5.20 Centralized Attendant solution was compliance tested with Avaya Communication Manager 2.1. All feature functionality and load test cases completed successfully.

# **9. Additional References**

The following documents can be found at [http://support.avaya.com](http://support.avaya.com/):

- 1. Administrator's Guide for Avaya Communication Manager, Issue 8, June 2004; Doc ID: 555-233-506
- 2. Feature Description and Implementation for Avaya Communication Manager, Issue 1, June 2004; Doc ID: 555-245-205
- 3. Administration for Network Connectivity for Avaya Communication Manager, Issue 8, June 2004; Doc ID: 555-233-504
- 4. Avaya Communication Manager Call Center Software Call Vectoring and Expert Agent Selection (EAS) Guide, Issue 1, June 2004; Doc ID: 07-300186

#### **9.1. Glossary**

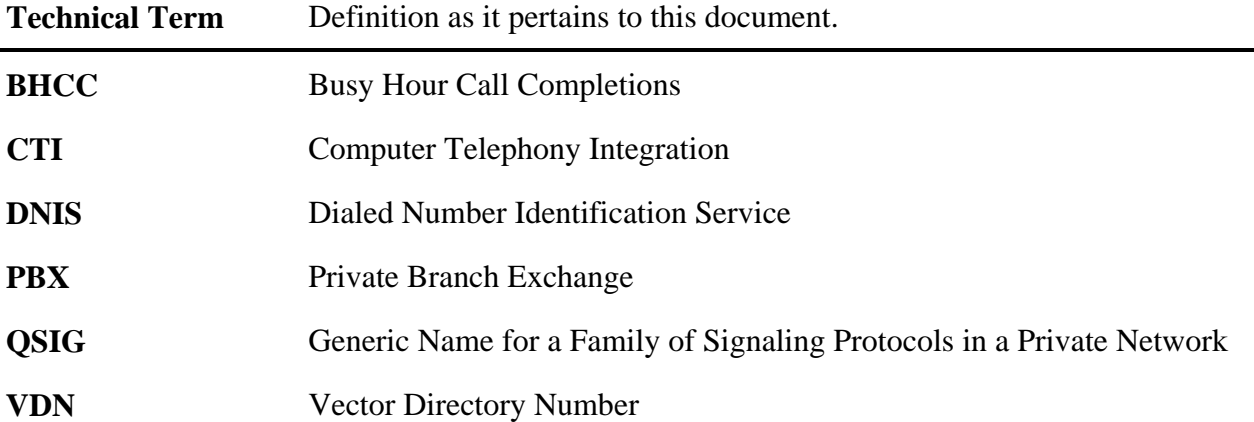

#### **©2004 Avaya Inc. All Rights Reserved.**

Avaya and the Avaya Logo are trademarks of Avaya Inc. All trademarks identified by <sup>®</sup> and <sup>™</sup> are registered trademarks or trademarks, respectively, of Avaya Inc. All other trademarks are the property of their respective owners. The information provided in these Application Notes is subject to change without notice. The configurations, technical data, and recommendations provided in these Application Notes are believed to be accurate and dependable, but are presented without express or implied warranty. Users are responsible for their application of any products specified in these Application Notes.

Please e-mail any questions or comments pertaining to these Application Notes along with the full title name and filename, located in the lower right corner, directly to the Avaya Developer*Connection* Program at devconnect@avaya.com.